### **Dynamic Correspondences**:

An Object-Oriented Approach to Tracking Sound Reconstructions

Tyler Peterson – University of British Columbia (Canada) Gessiane Picanço – Universidade Federal do Pará (Brazil)

### Introduction:

- Databases: have transitioned from searchable repositories of tokens, to a tool that can organize vast amounts of data, and execute complex statistical functions and queries on the data it stores.
- Many options: commercial databases (MS Access/Excel, Filemaker Pro; OpenOffice Calc and Base); Academic/Research databases: ShoeBox, various applications from the MPI.
- How can we put these innovations to work on Comparative/Historical linguistics?

### The BDEC-T Database

- § *Base de Dados para Estudos Comparativos – Tupí* (Database for Comparative Studies – Tupí)
- Implemented within MS Access 2003, providing the user an interface for entering language data, which is then externally linked to tab-delimited text files.
- **Provides a visual interface for entering segmented data which can then be** cross-tabulated in the form of *pivot tables --* a recent innovation in the implementation SQL queries.
- Why? We believe cross-tabulation and pivot tables are an effective tool for tracking several one-to-one and one-to-many correspondences simultaneously across several languages; the ability to dynamically survey the languageinternal distribution of segments and their features.
- What are cross-tabulations? They track the joint distribution of two variables for our purposes, these variables will be phonemes.

# The Data: The Tupí langauges

- The Tupí stock of language families is concentrated in the Amazon river basin of Brazil, comprising of 10 language families totaling approximately 64 languages.
- At present, the BDEC-T for the Tupí stock contains a glossary of 813 words and up to 3,785 entries distributed across 15 Tupían languages.
- Approximately 18% of this 813-word list appear to have cognates in the majority of languages entered so far, and which can be used as reference for a reliable set of robust cognates across the entire Tupí stock.

### Promising results

- BDEC-T has predicted larger sets of correspondences than those posited by previous, manual methods.
- **BDEC-T has challenged previous** claims: A previous analysis mistakenly posited the correspondence set \* ∅/? for both Mundurukú and Mekéns. The segmentation function in BDECT-T tracked a more suitable correspondence \* ∅ /? for Mekéns but \*(C)VPV/(C)V for Mundurukú.

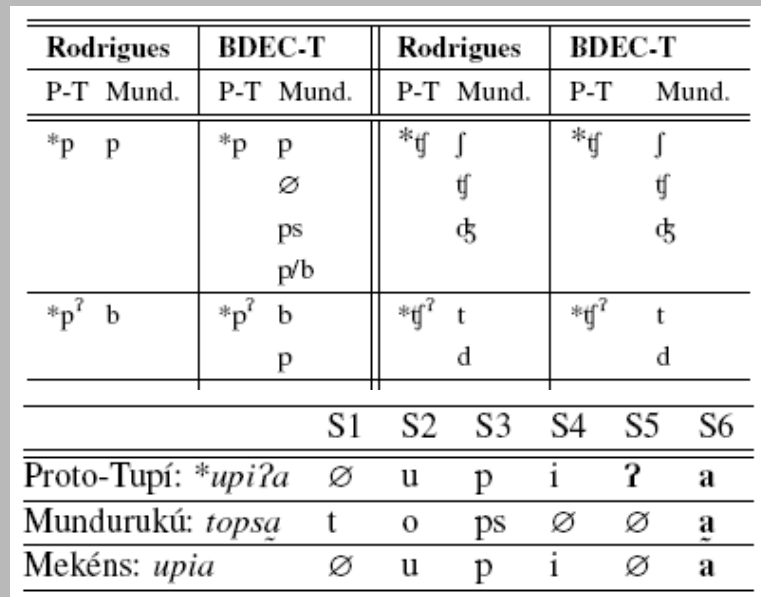

Table 5:  $*(C)V$ ? corresponding with  $(C)V$ 

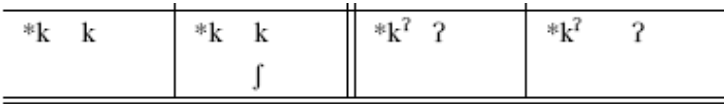

Table 4: The correspondence sets as proposed by Rodrigues (1995) compared with those generated by the BDEC-T.

### Objectives and Plan

- To demonstrate the core functions of BDEC-T: segmentation and correspondence analysis utilizing cross-tabulation and pivot tables.
- To present a powerful yet practical use of an 'off-the-shelf' database application that can be implemented with little or no previous programming experience.

### Procedure:

- I. Data entry
- II. Segmentation
- III. Queries
- IV. Analysis

### **Master Switchboard:**

Programma de Fonologia Experimental e Histórica - [Base de Dados para Estudos Comparativos - Tupí (BDEC-T)]

Laboratório de Fonologia Experimental e Histórica

Base de Dados para Estudos Comparativos - Tupí (BDEC-T)

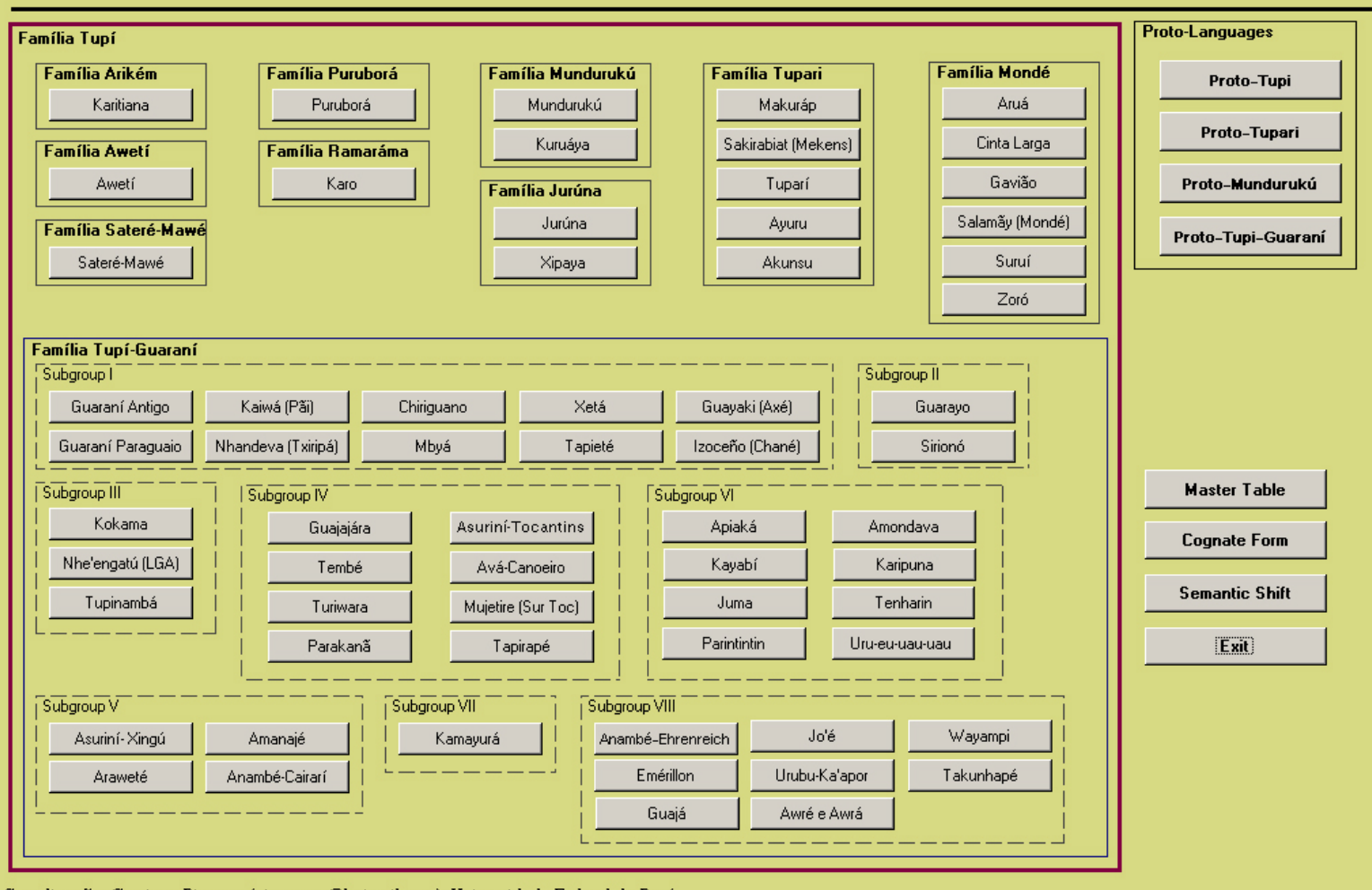

Coordinação: Gessiane Picanço (picanco.g@hotmail.com), Universidade Federal do Pará © 2006 Designed and implemented: Tyler Peterson (tylerrp@interchange.ubc.ca), University of British Columbia

### **Data Entry Form:**

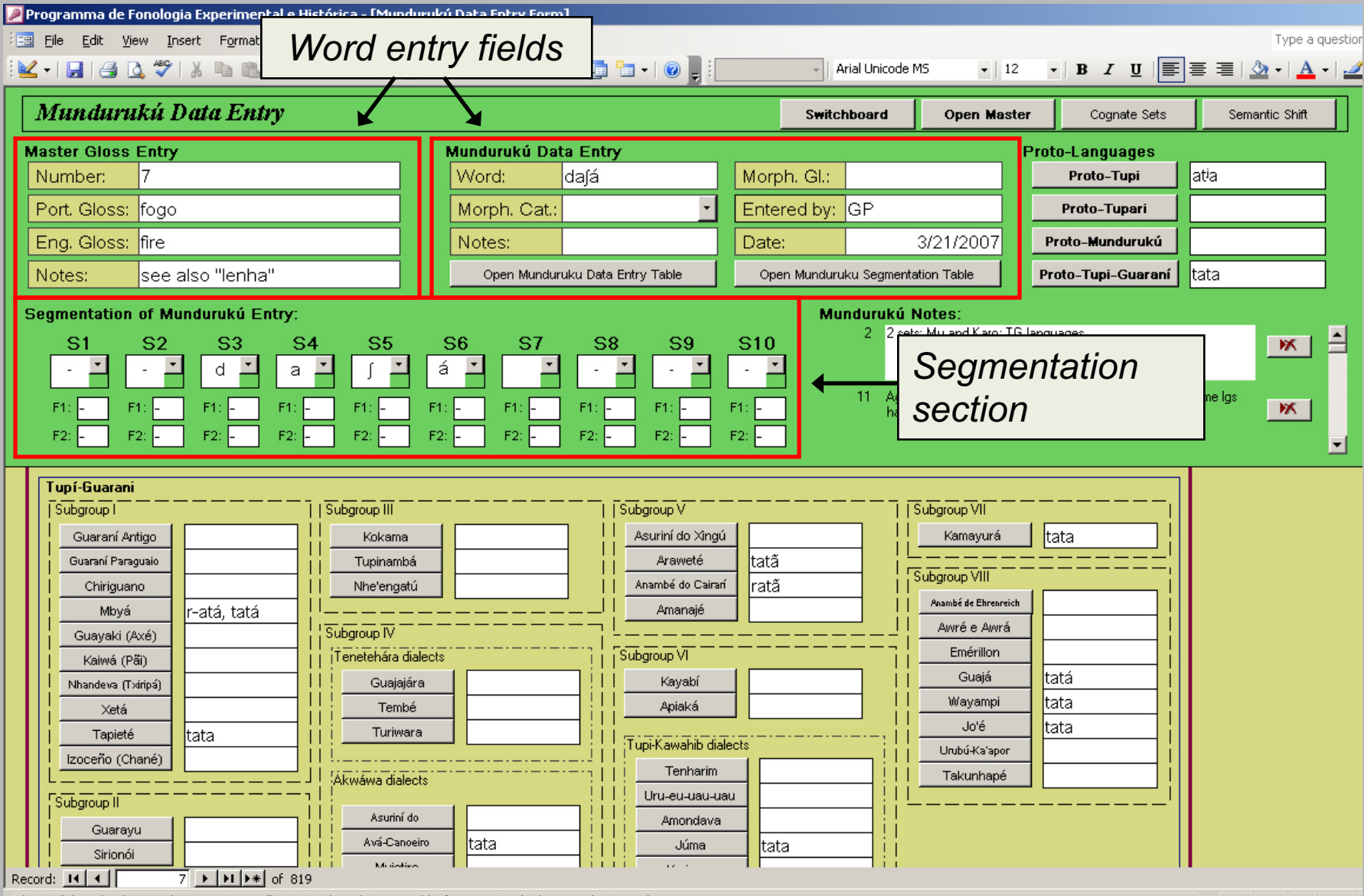

This can't be edited - a number is automatically assigned to when you add information to the 'Master Gloss Entry'

### **Data Entry Form:**

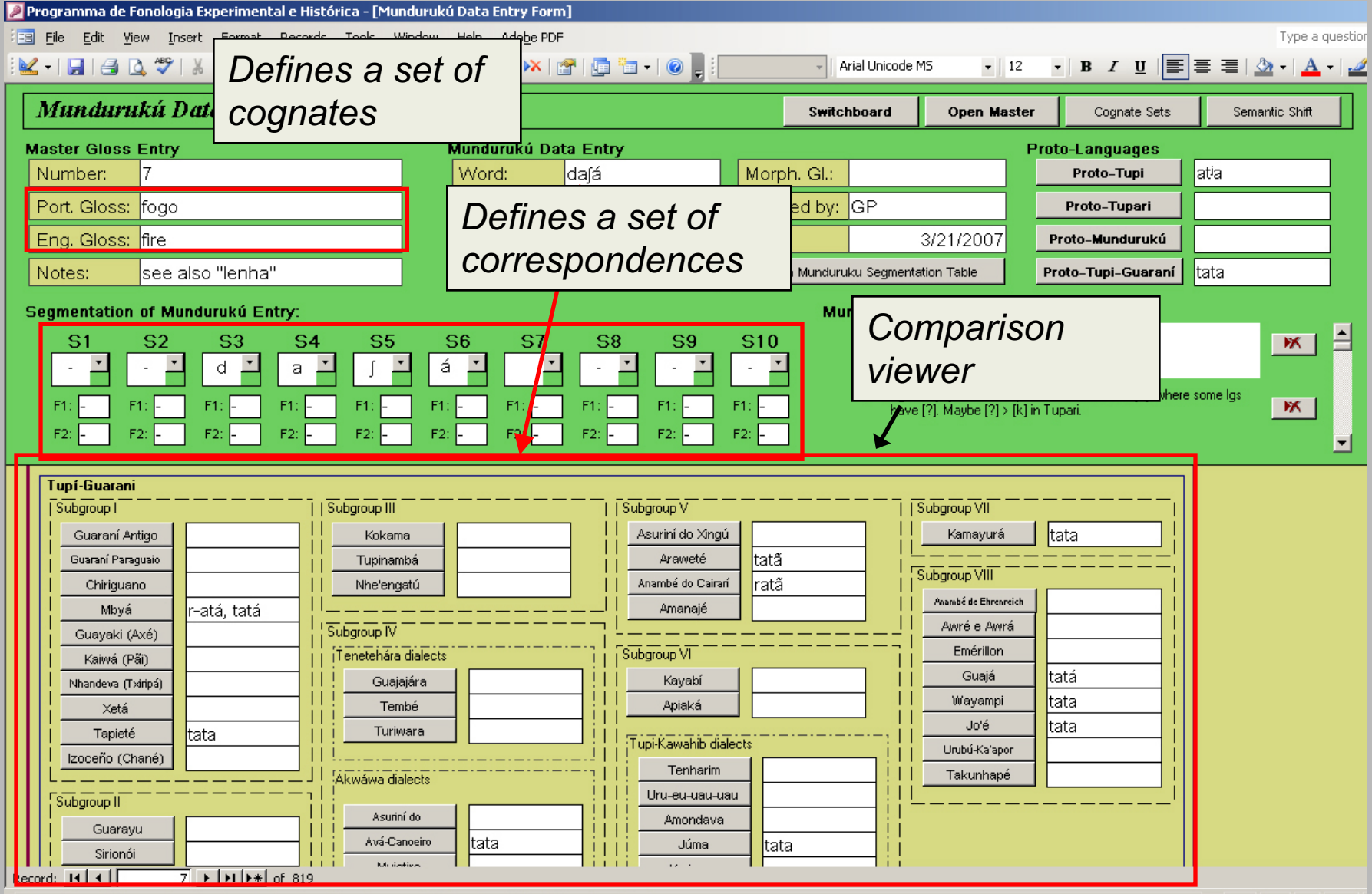

This can't be edited - a number is automatically assigned to when you add information to the 'Master Gloss Entry'

### Forms and Data storage

- Each of the 64 languages and 4 proto-languages in BDEC-T is associated with its own data entry form.
- The data entered in these forms is stored in a master table where all of the languages are represented as columns.
- § Glosses are the rows, where each gloss is assigned a unique, autogenerated number in the master record when it is entered into the database.
- This serves as the primary key for all the translations of that gloss across all of the languages.

### **Segmentation**:

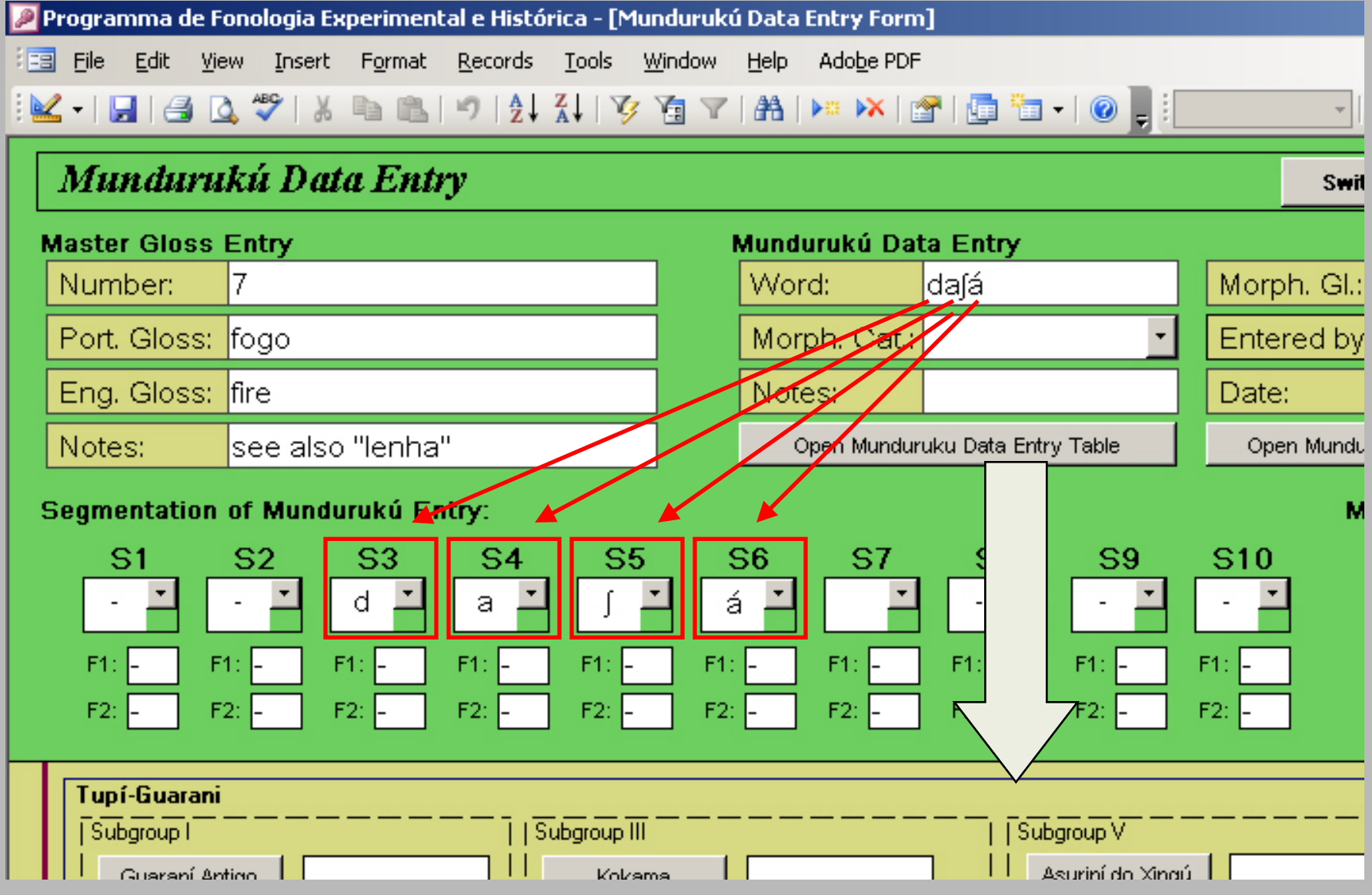

### **Segmentation and comparison**:

#### Programma de Fonologia Experimental e Histórica - [Mundurukú Data Entry Form]

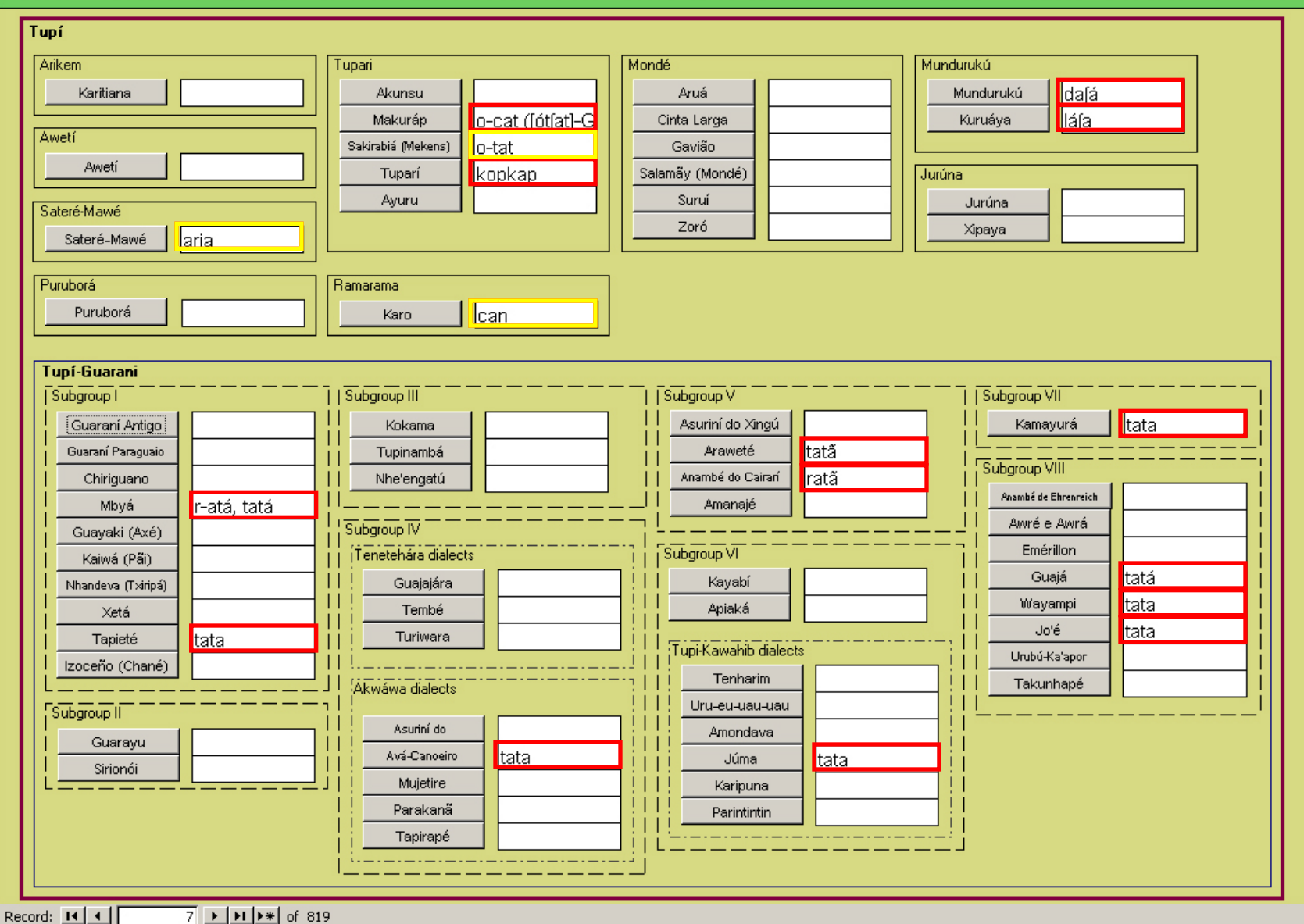

### **Aligning correspondences**:

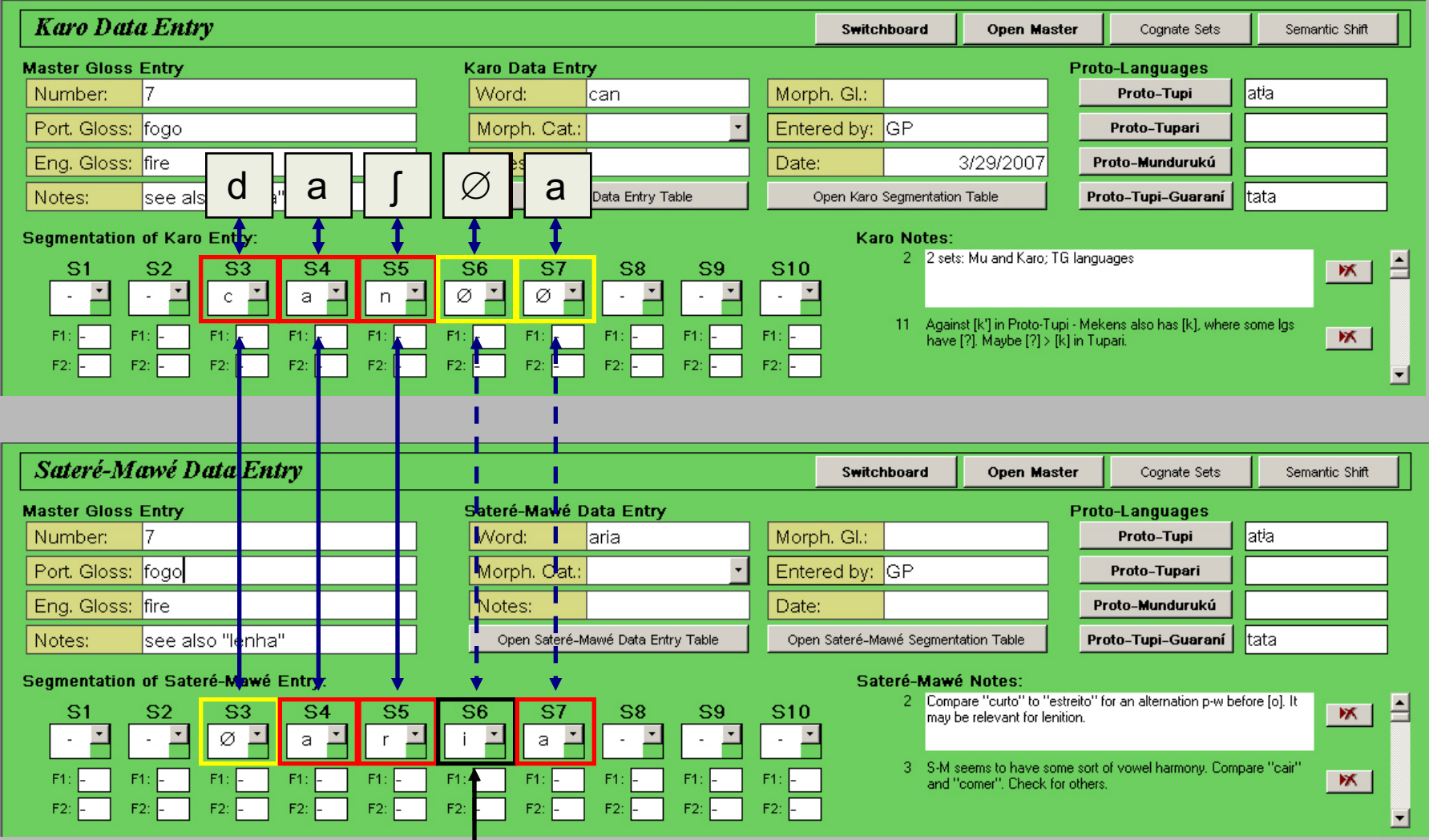

#### palatalization

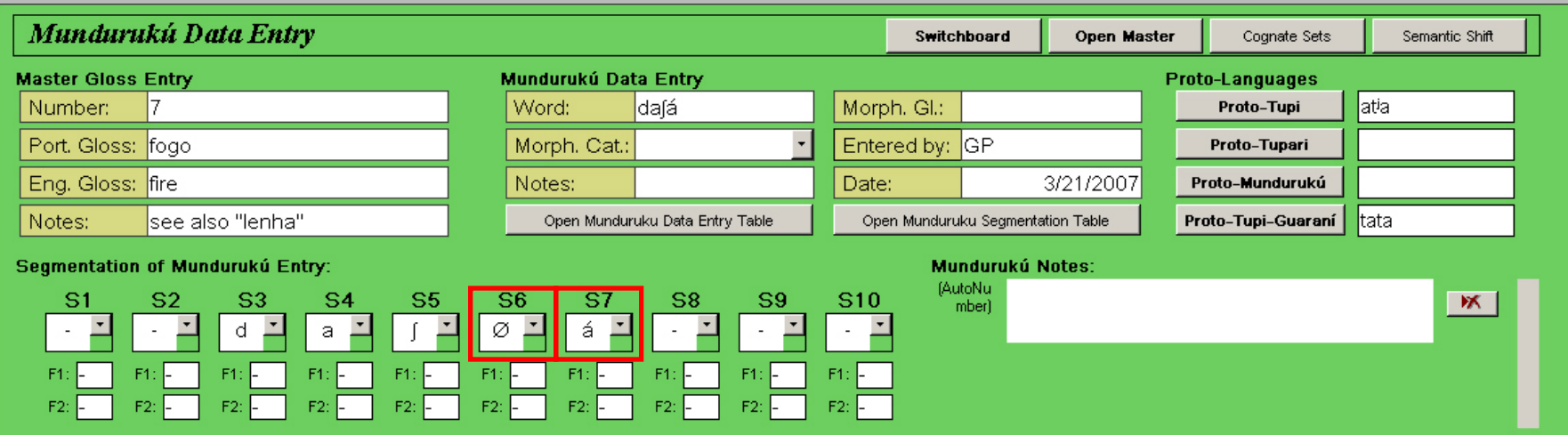

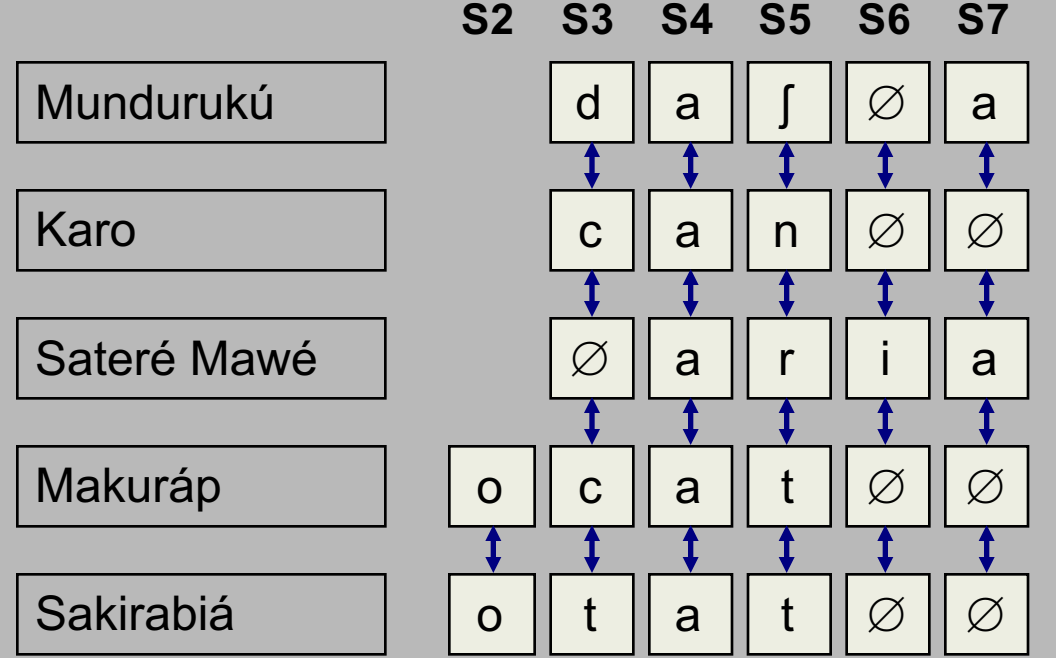

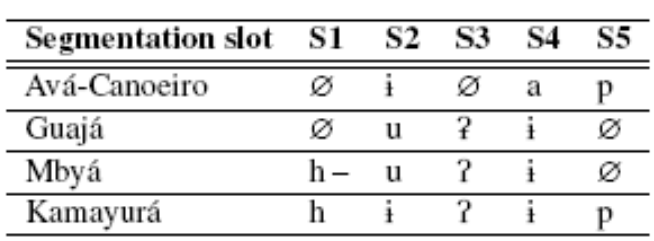

Table 2: Segmentation of 'arrow'

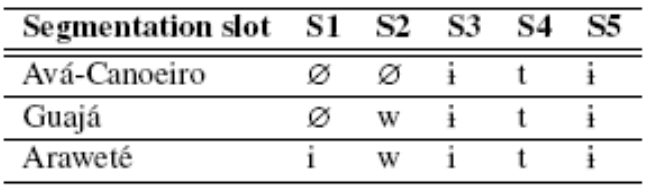

Table 1: Segmentation of 'wind'

## What can be done with this data?

- Cross-tabulations of the segment data recorded in each column can be used to:
	- 1) monitor the language-internal distribution of segments; and
	- 2) track correspondences between languages for a particular cognate or segment slot.
- § This is visually implemented through *pivot tables*.

### Cross-tabulation and Pivot tables

- Cross-tabulation: displays the joint distribution of two or more variables, usually presented as a contingency table which plots the distribution of two or more variables simultaneously.
- This allows us to examine frequencies of observations that belong to specific categories on more than one variable. By examining these frequencies, we can identify relations between crosstabulated variables.
- § Access 2003 includes a graphical implementation of SQL statements in the form of cross tabulations, or pivot tables.
- Pivot tables can be described as an 'object-oriented' representation of SQL statements: columns of data are treated as objects, which allow the user to create multidimensional views of the data by 'dragging and dropping' columns into various sorting arrangements.
- Different levels of detail or organize data can be used by dragging the fields and items or by showing and hiding items in the drop-down lists for the fields.

# I. Language-internal distributions

- Phonotactic restrictions may, in many cases, be gaps left behind by historical changes.
- **Pivot tables allow the analyst is able to easily monitor and track** distributional gaps or contrasts and so provide a more systematic diachronic analysis.

### **Sample Case study: Mundurukú**

- i. Root-initial distribution of phonemes.
- ii. Distribution of root-intial labials.
- iii. Root-initial consonants and their following vowels.
- iv. Root-initial distribution of creaky and nasal vowels.
- v. Root-initial syllables: vowels and what consonants precede them.

### Mundurukú data table (entered on the Data entry form) Language Segmentation Form <sup>→</sup> **S1 S2 S3 S4 S5 S6 S7 S8 S9 S10**

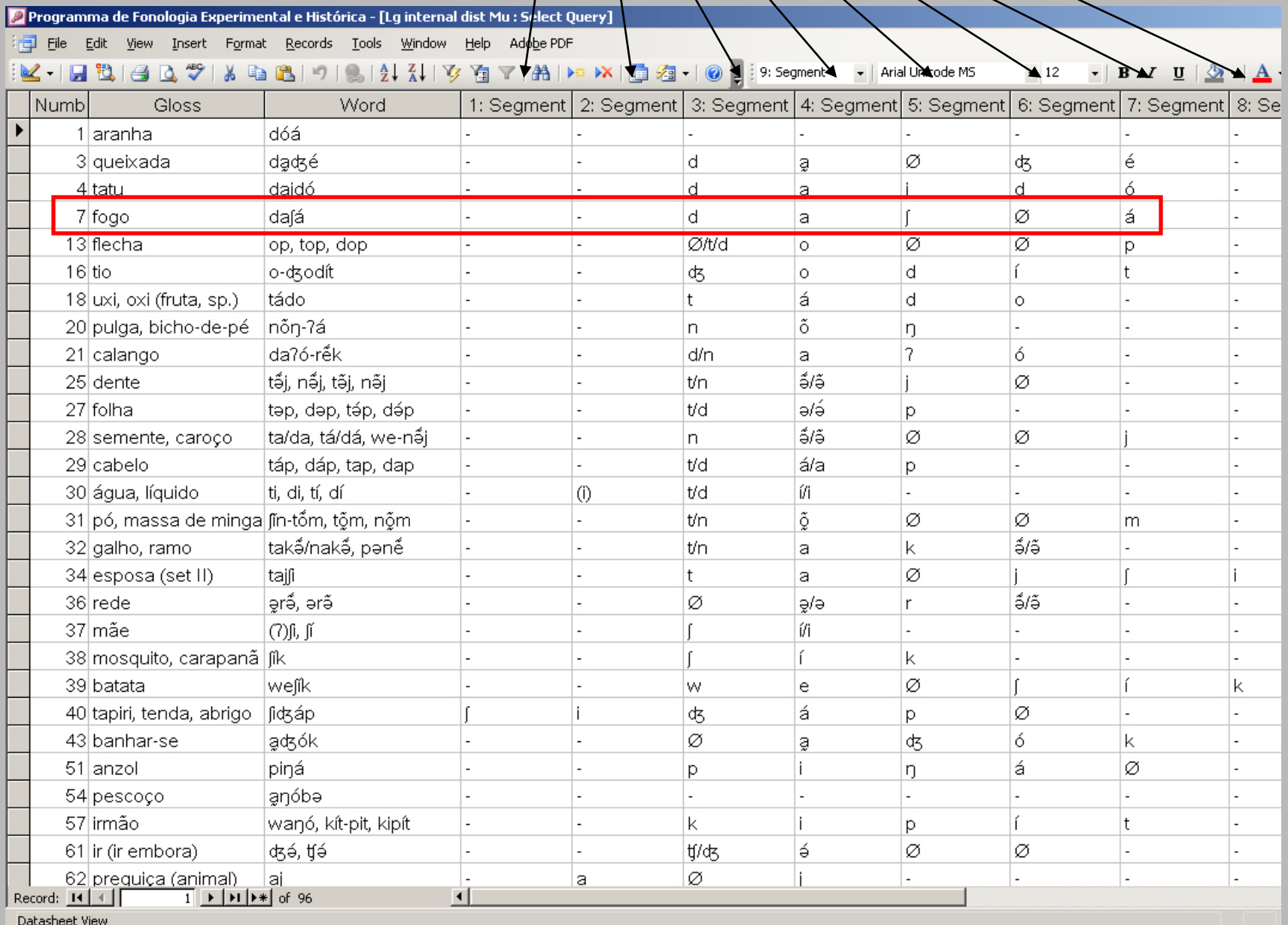

Allcofstiae columnsin are treats as ivot t*a*bbjectsalcalate a sronsstabequery is achieved byher type ódragging anda that dropping daby olumn bfpsegmentsrtoathen<br>shadedddDrophRow Feteldide mfhle far left. datasheet and another across the top. bfpsegments to then **The phonemes in** S3 act as a sort function: all of the words that begin with that phoneme are organized according to S3.

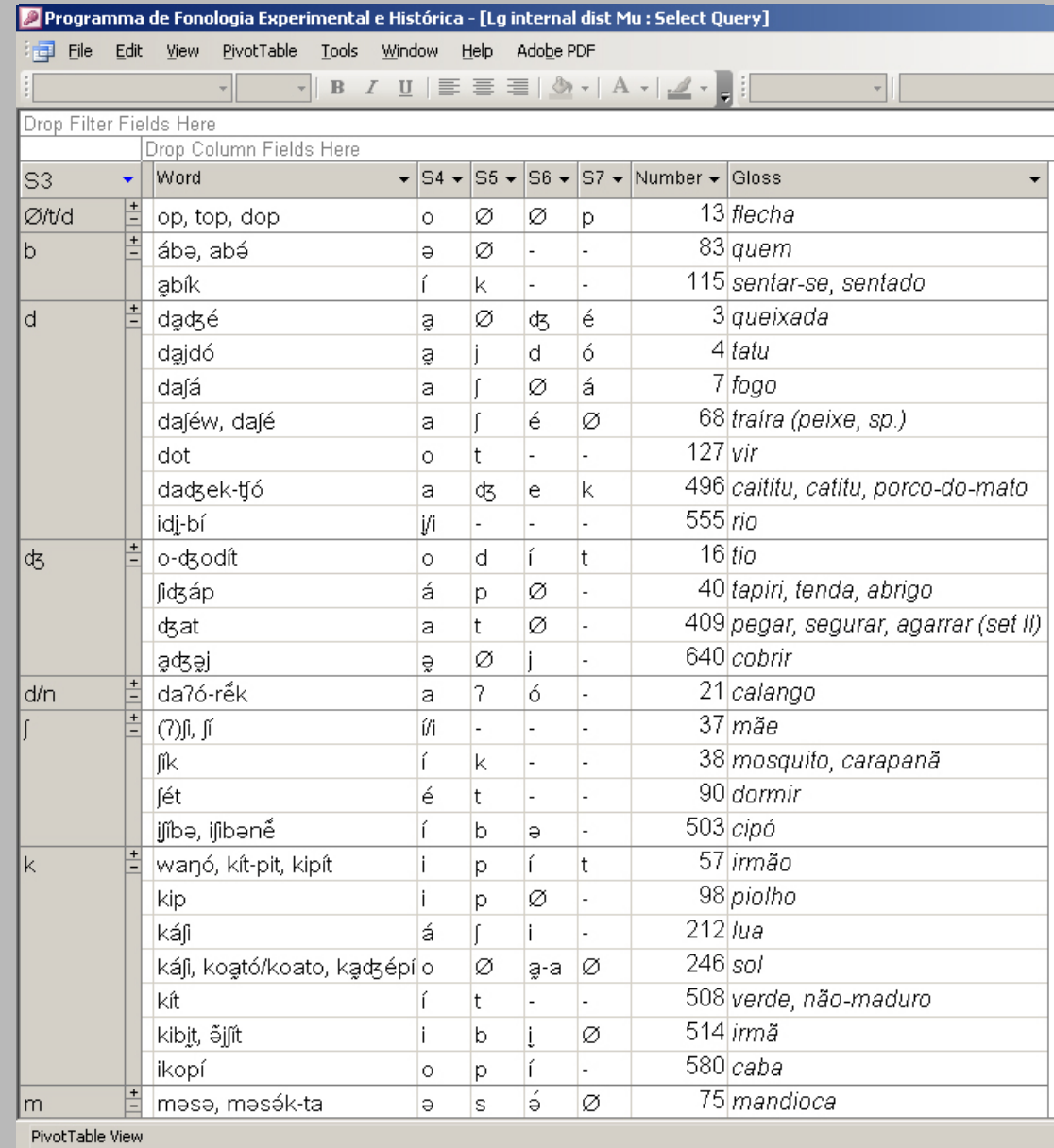

Pivot tables can be converted into Pivot charts, which can perform basic statistical procedures, in this case, counting the distribution of root-initial consonants:

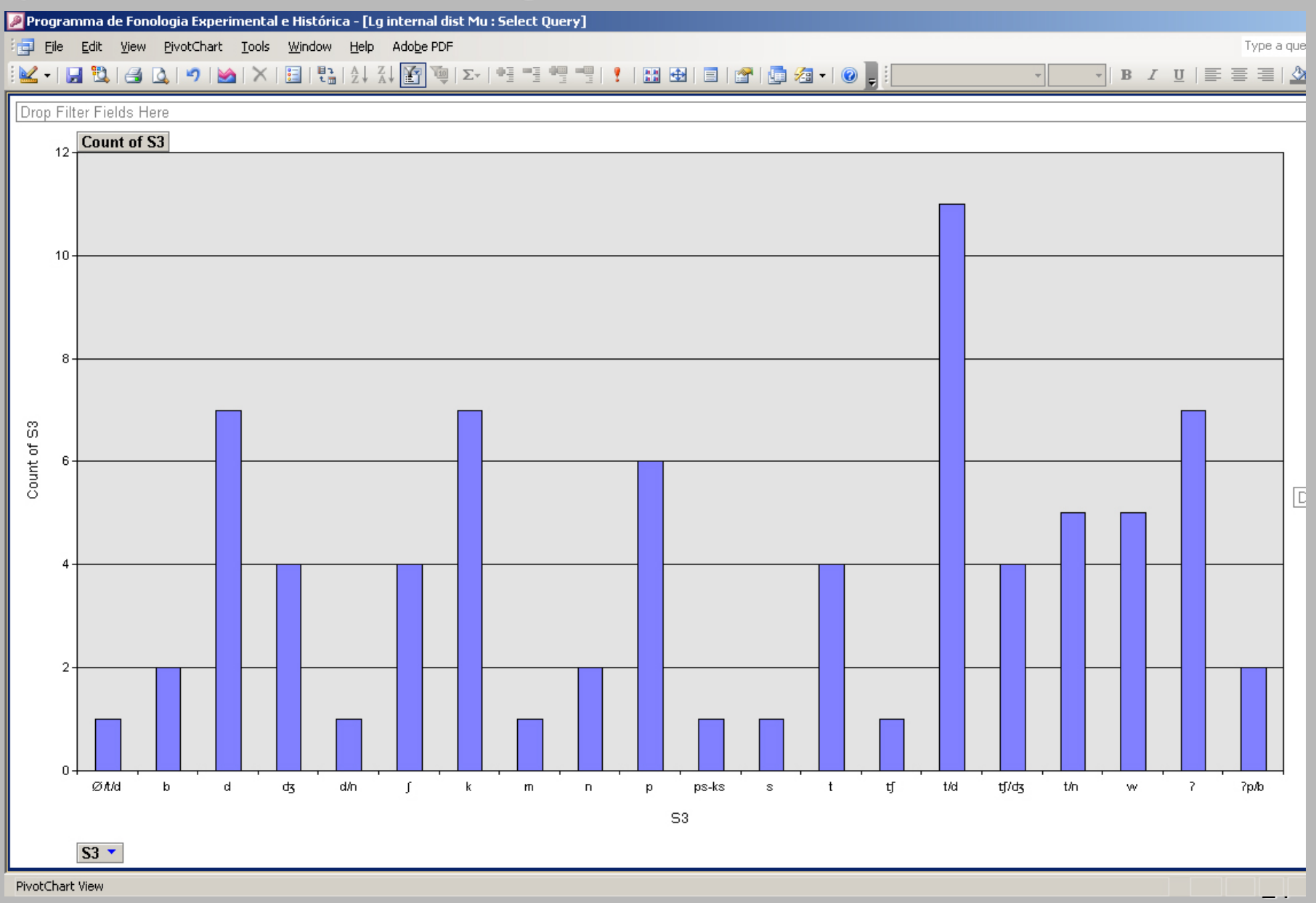

Programma de Fonologia Experimental e Histórica - [Lg internal dist Mu : Select Query]

File Edit View PivotTable Tools Window Help Adobe PDF

Boolean searches are replaced by a filtering function.

Rather than specifying segments/phonemes, they are 'filtered ' out by deselecting them from a pull down box attached to the sorting column.

For example, if we are interested in tracking the distribution of labials, we simply delesect all non -labial phonemes.

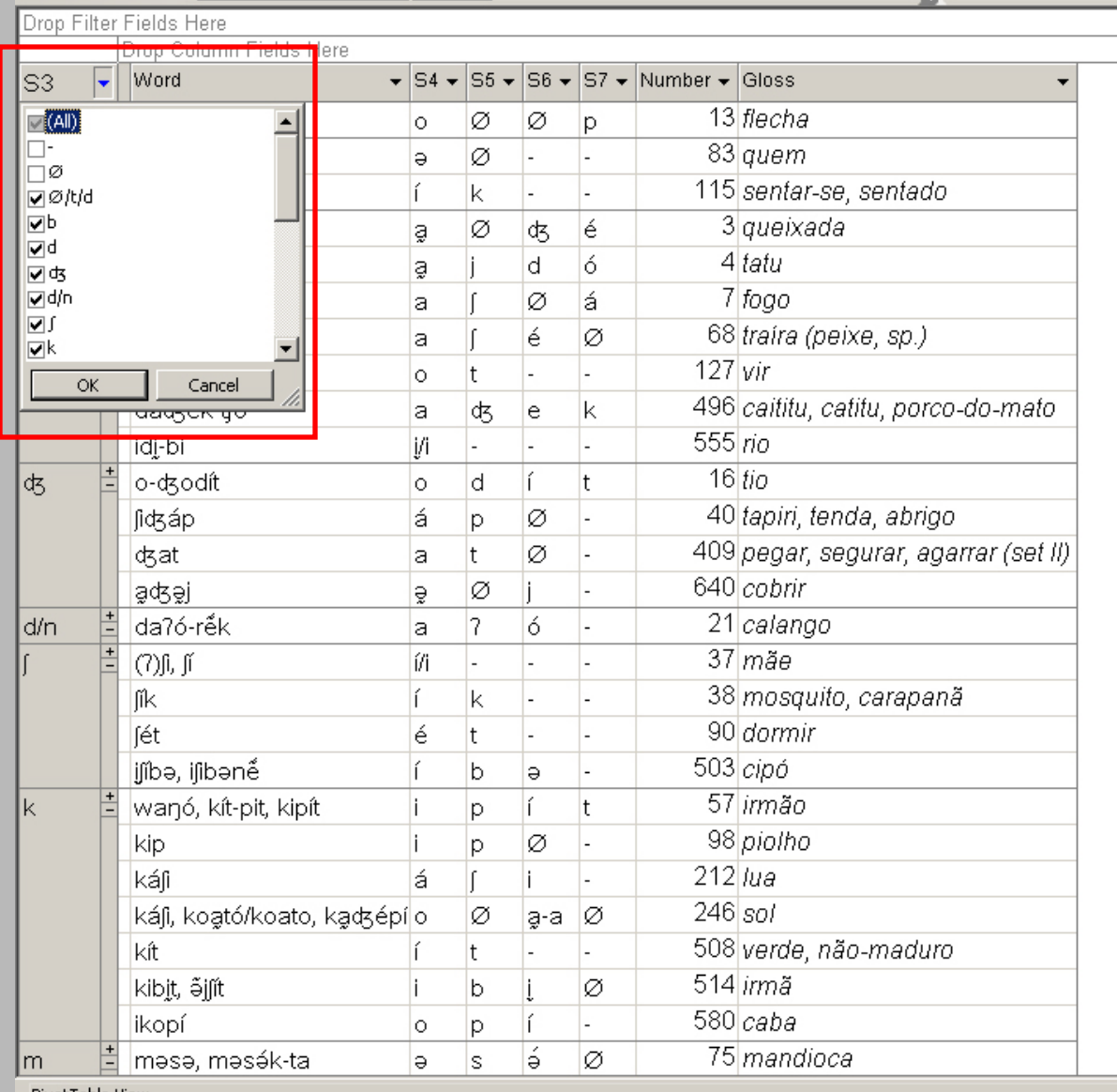

 $\mathbf{F} \parallel \mathbf{B} \parallel \mathbf{I} \parallel \mathbf{U} \parallel \mathbf{E} \equiv \mathbf{H} \parallel \mathbf{A} \mathbf{v} \parallel \mathbf{A} \mathbf{v} \parallel \mathbf{A} \mathbf{v} \parallel \mathbf{K} \mathbf{v} \parallel \mathbf{H} \parallel \mathbf{B} \parallel \mathbf{A}$ 

PivotTable View

The sort function re applies, with only the labial phonemes left, along with all the words root -initial labials are found in.

We believe this has an advantage over standard string queries: rather than spend time searching for phonemes that might not be there, you select what ' s available and filter out the rest.

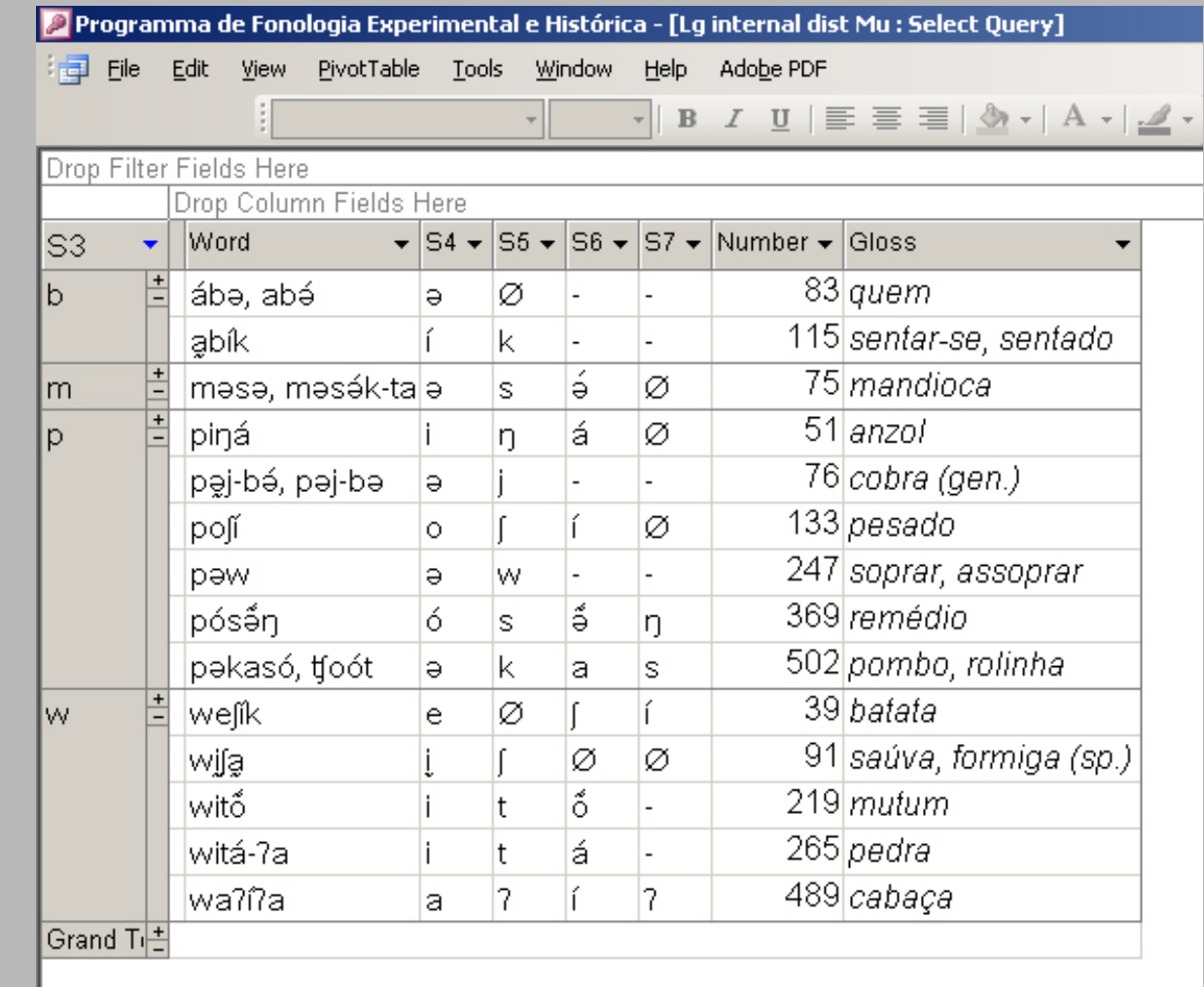

The drop field can accommodate more than one column. We can use this to track what kind of vowel follows the root -initial onsets.

Because S4 will typically contain these vowels, it is dragged over to the drop area and placed to the right of S3

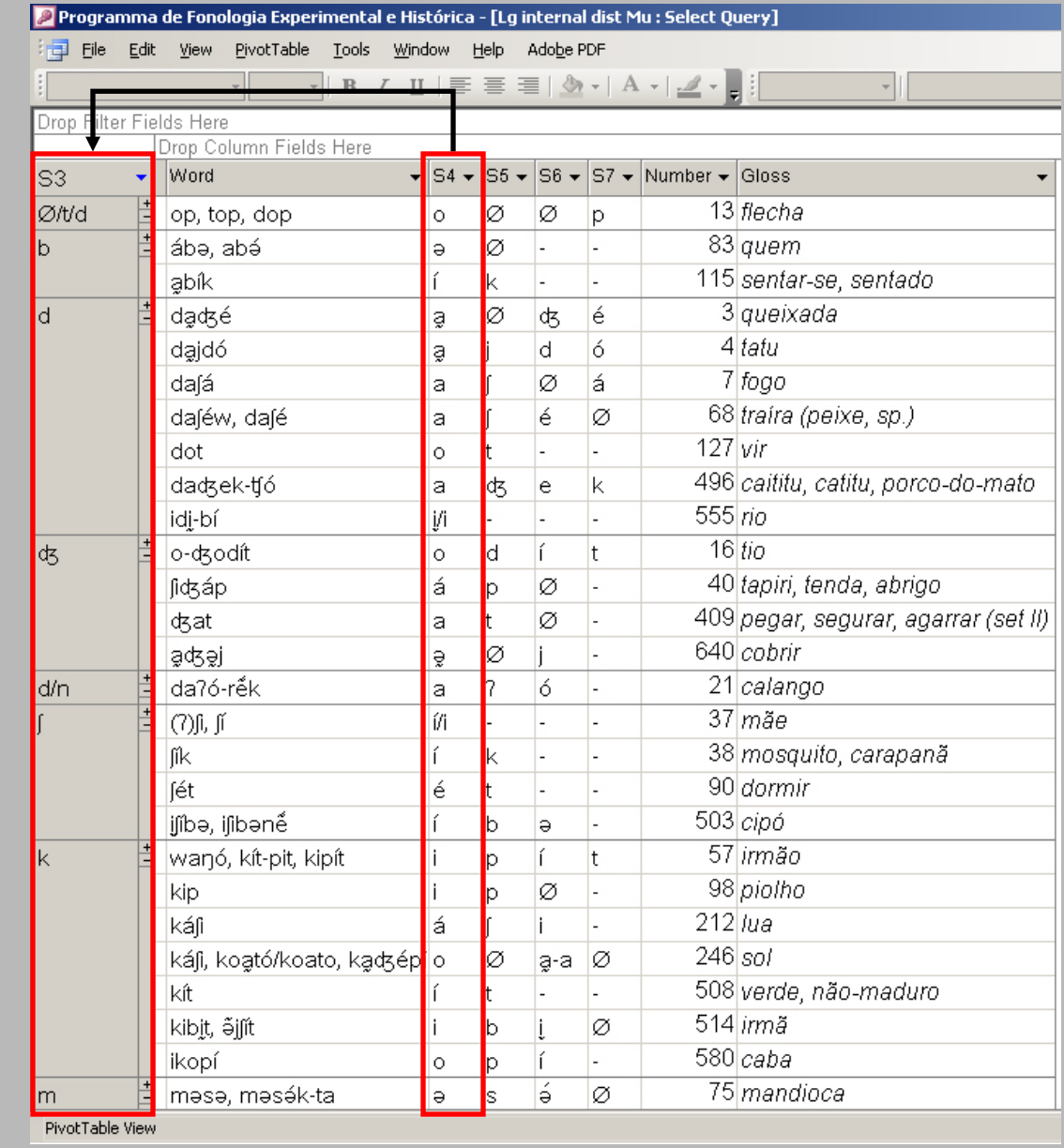

The effect is one of hierarchical sorting: S3 sorts the vowels in S4, the join of which sorts the words that are associated with the combinations:

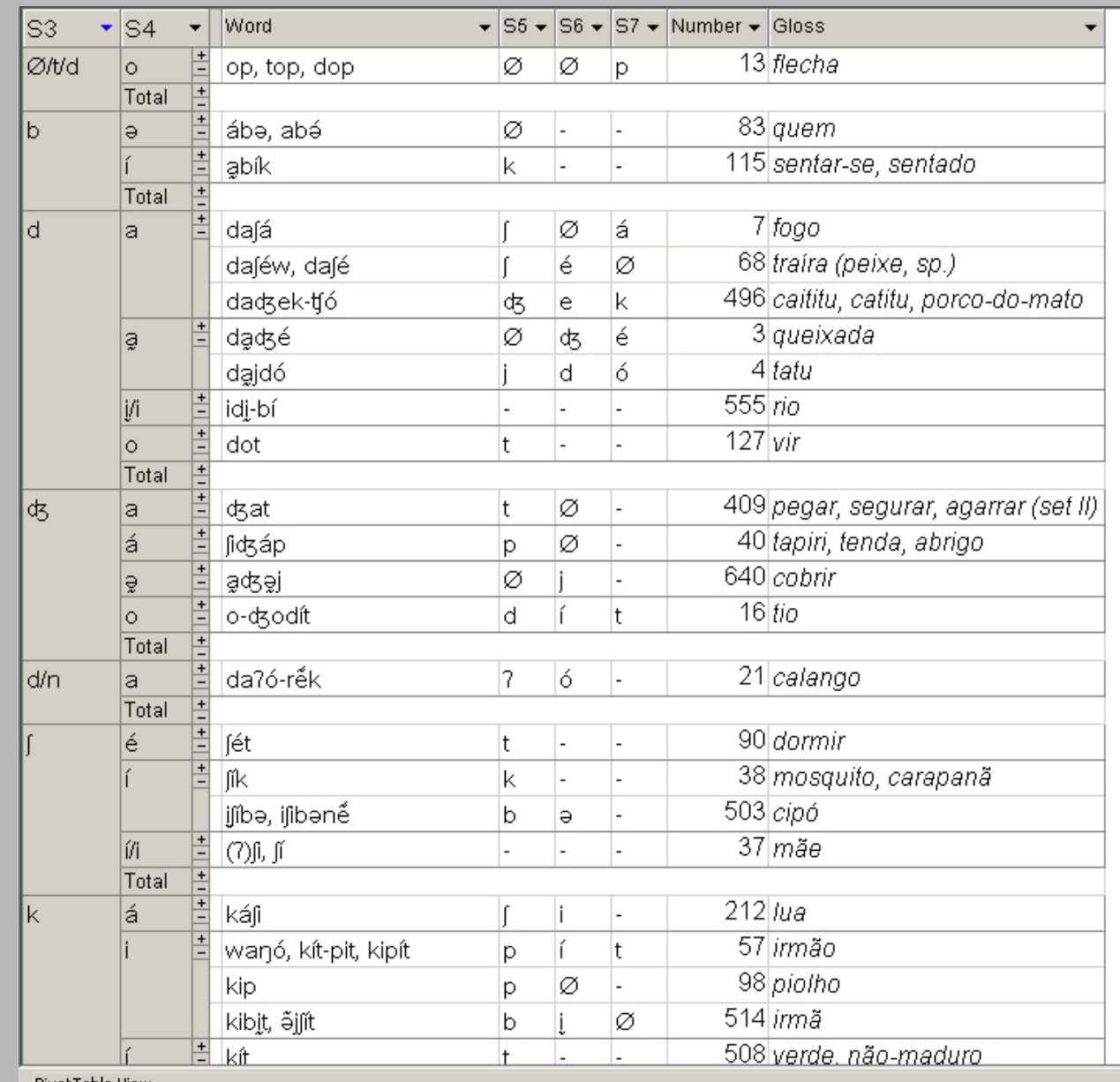

Filtering can again be applied, but this time, to select only creaky and nasal vowels which follow the S3 consonants:

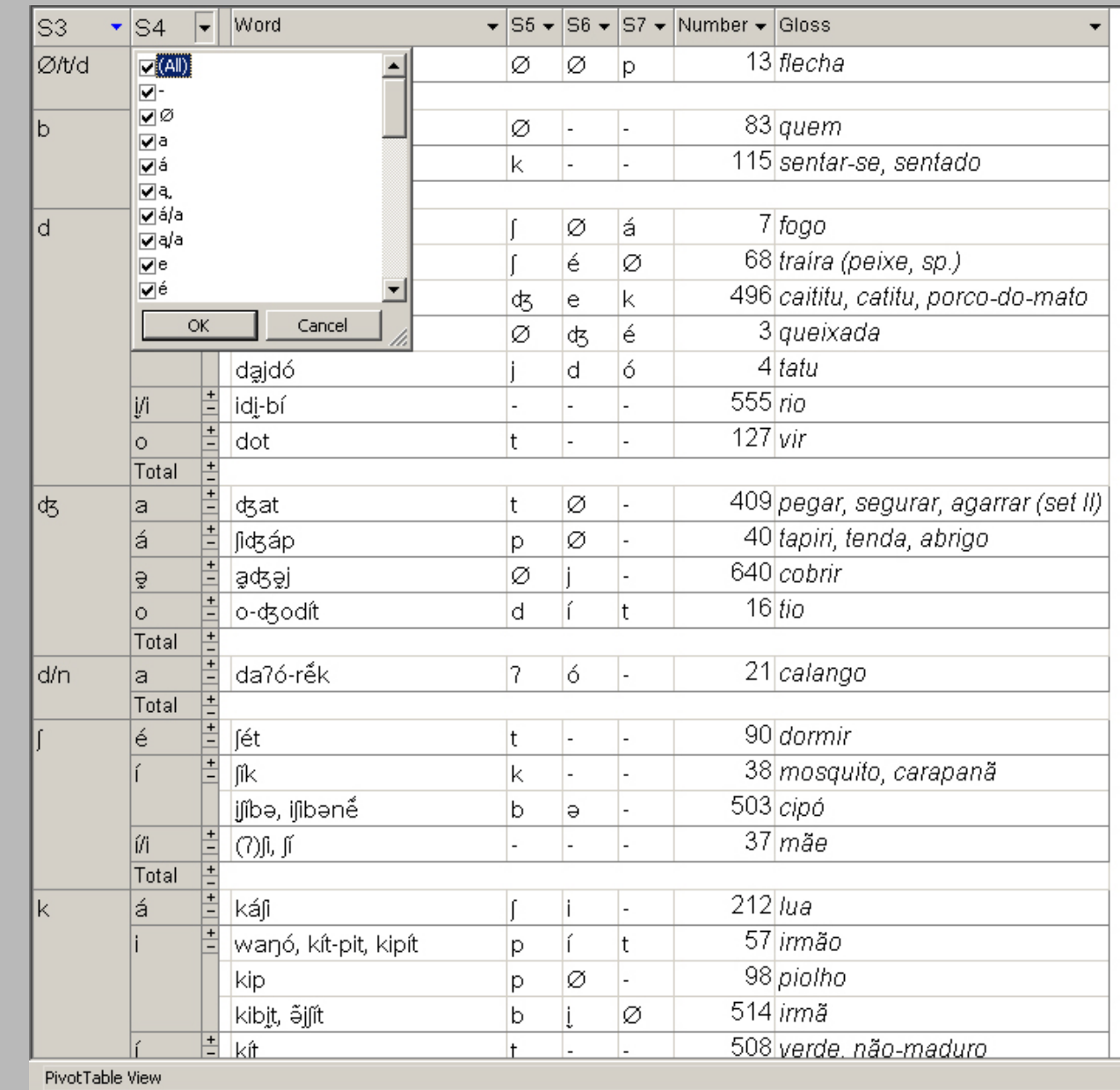

Filtering is not hierarchical: any filters applied will eliminate the values in any other sort column.

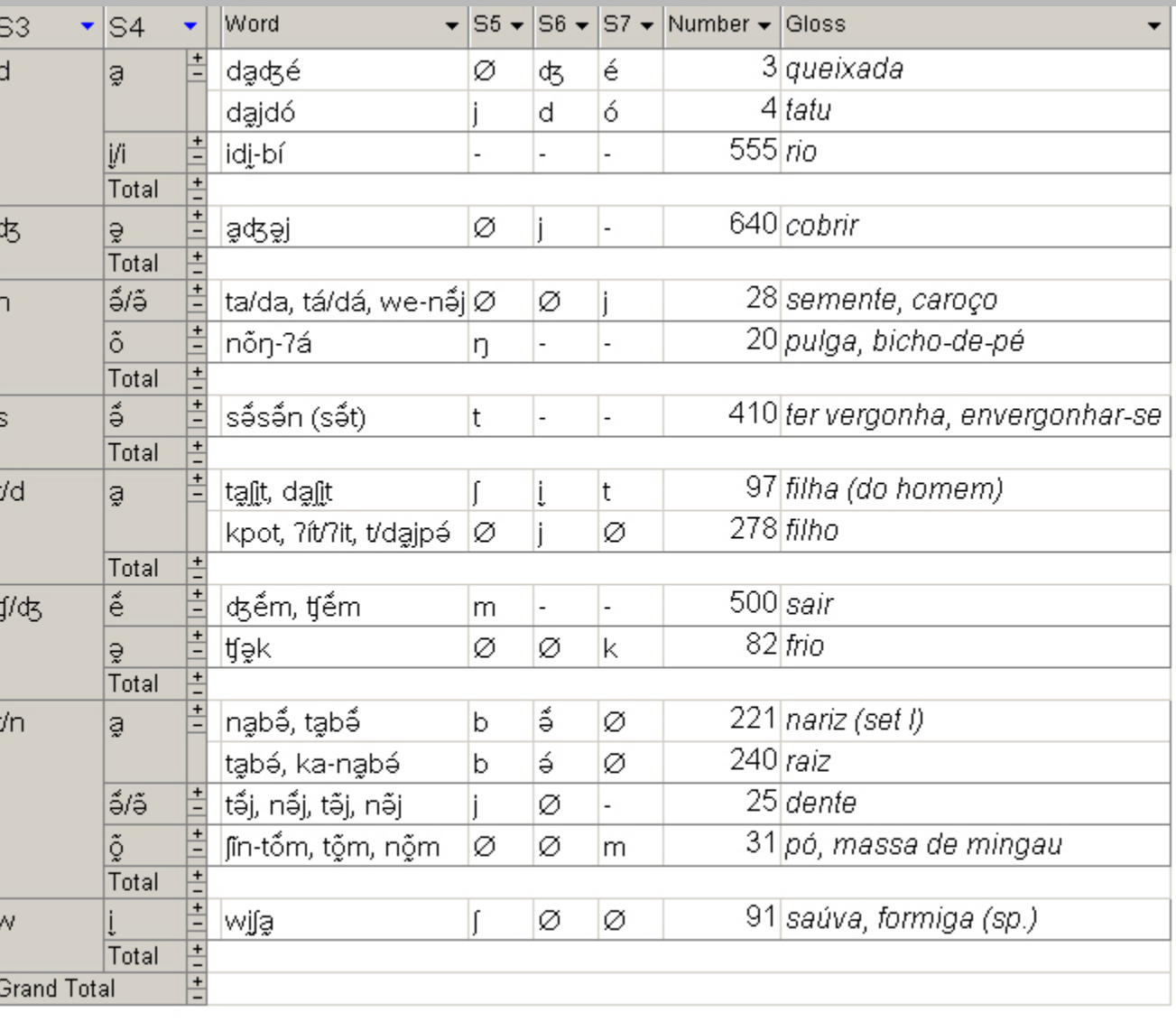

S4 can be dragged over to precede S3. In effect, we can observe the distribution of which consonants serve as onsets to which vowels, as sorted by those vowels.

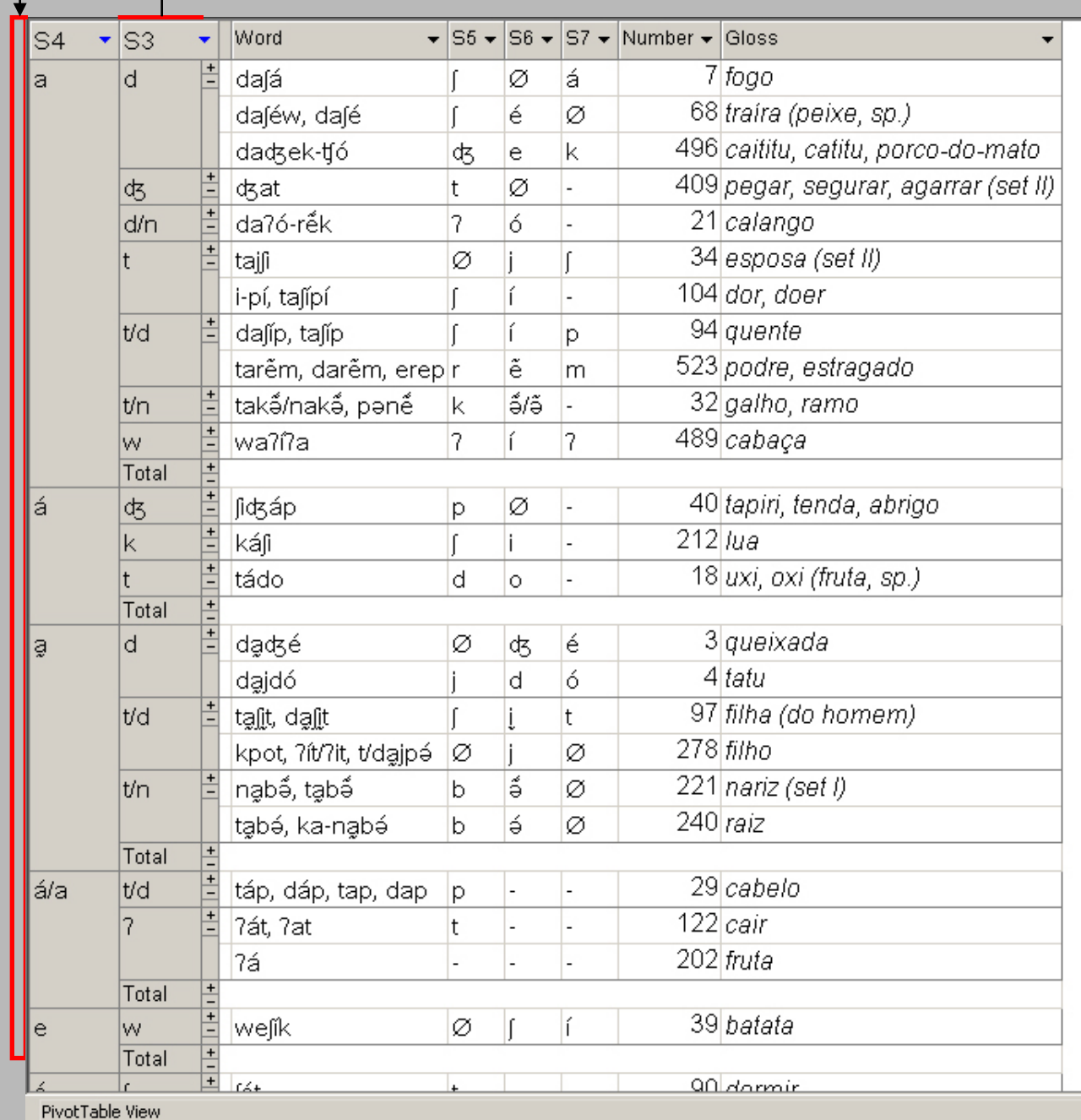

### In sum so far:

- Flexibility: This methodology of 'dragging and dropping', swapping, filtering and pivot charting can be applied to all the S1-S10 segment columns.
- Intervocalic consonants, root-final segments etc. can all be tracked.
- Corrections can be monitored for and made: all modifications made in the language data entry forms is automatically updated in the pivot tables.

### II. Mundurukú and Kuruáya: Comparing S3 onsets

- Because of the relational capabilities of Access, we can join the S1-S10 data from several languages and track their correspondences.
- All of the same functions demonstrated above can be applied, and this will be an effective tool in working out phonemic reconstruction.

A SQL query is generated that joins the S3 data from both Mundurukú (S3 -M) and Kuruáya (S3 -K).

By dragging S3 -M over to the drop area, the correspond ing S3 -K and their words are sorted to S3 -M.

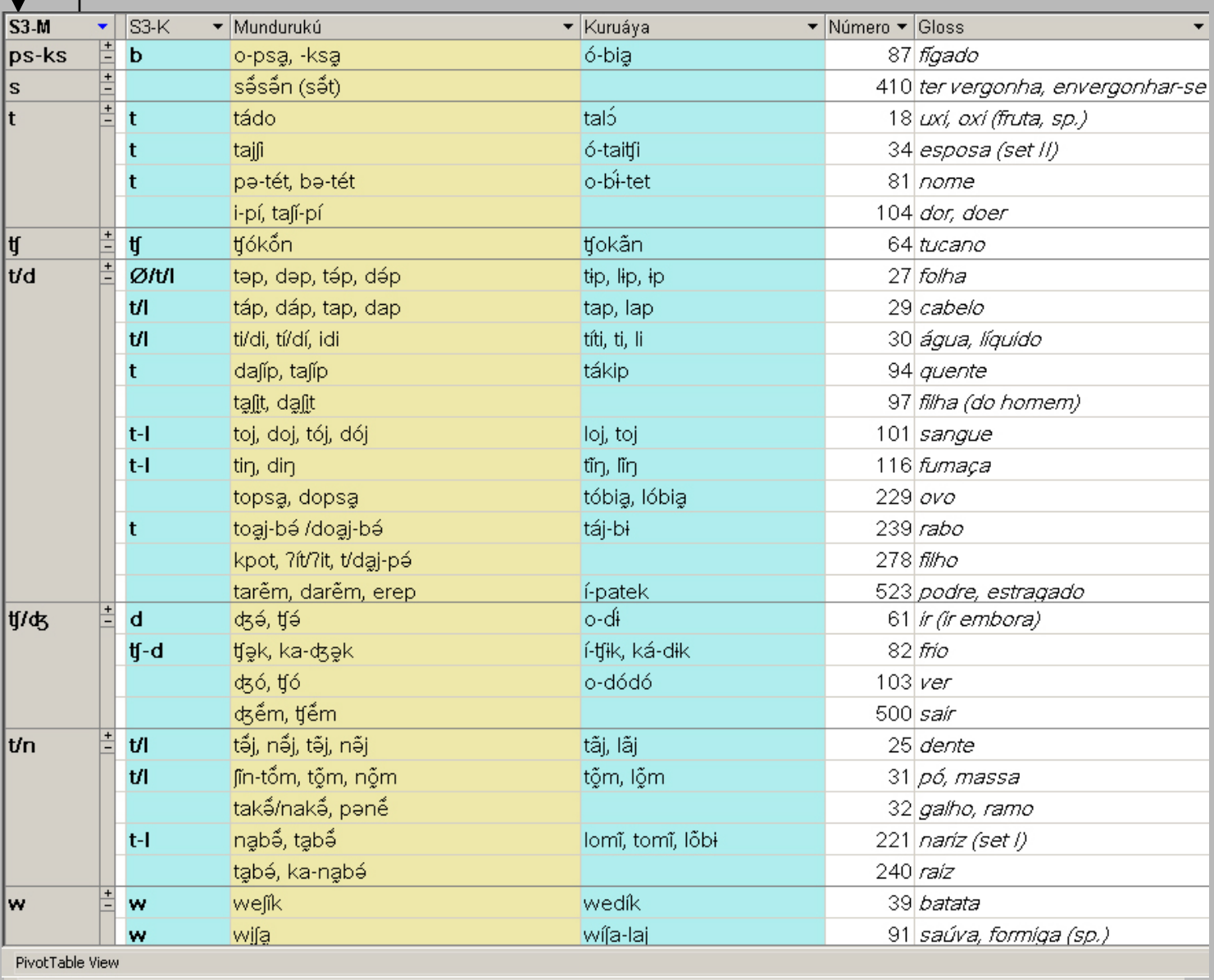

This correspond ence can be easily switched by simply swapping S3 -M for S3 -K:

By inserting S4 -M after S3 -M, we can observe the corresponde nce between Mundurukú root -intial CV sequences with those in Kuruáya:

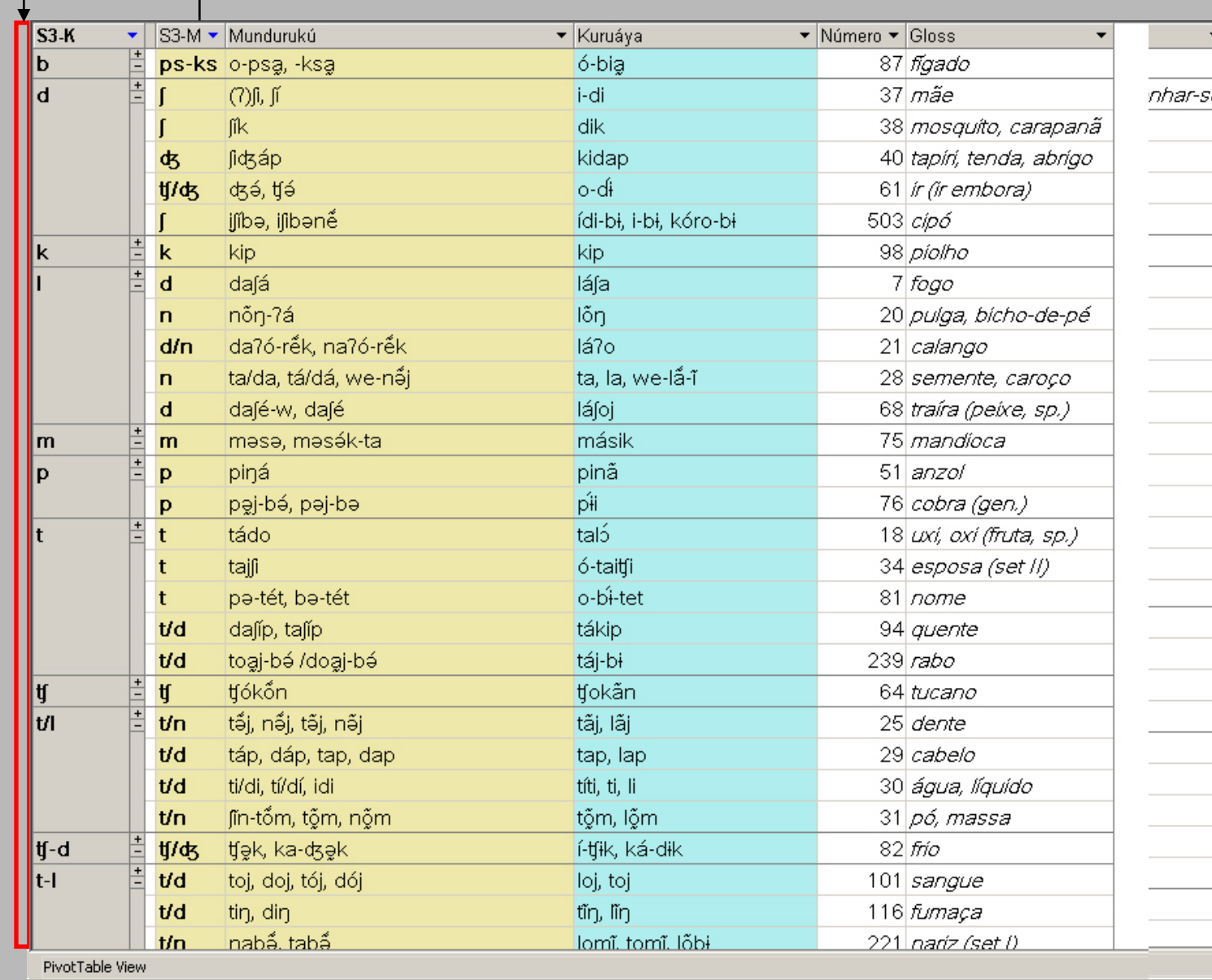

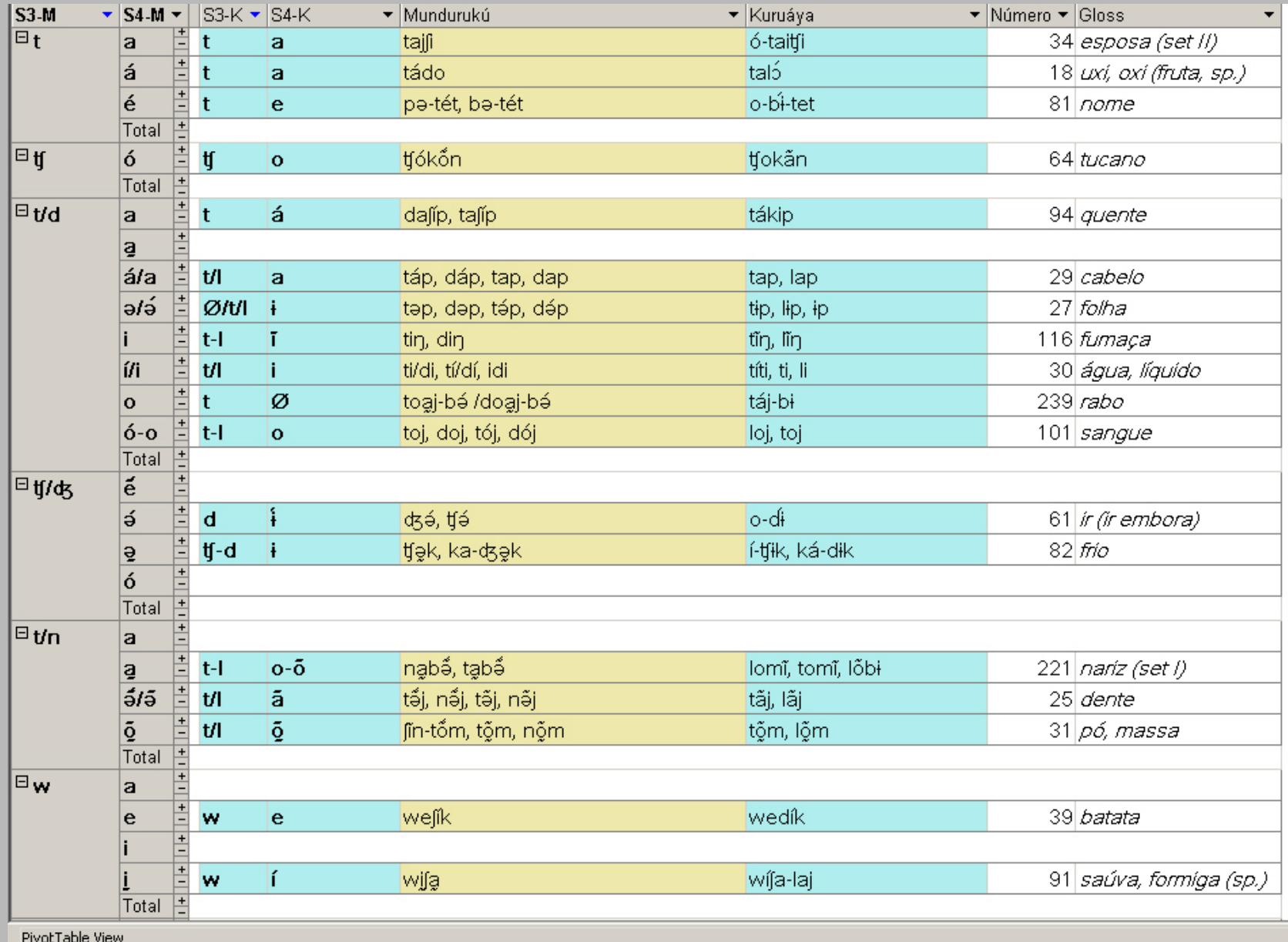

## III. S3 across several languages

- There is no inherent limit to the number of segments or languages.
- § Five languages: Mundurukú, Tapieté, Wayampi, Avá-Canoeiro, Kamayurá.
- i. Test S3 correspondences across all of these languages simultaneously.
- ii. Test CV correspondences.

#### S3-T (Tapieté) corresponding with the other four languages:

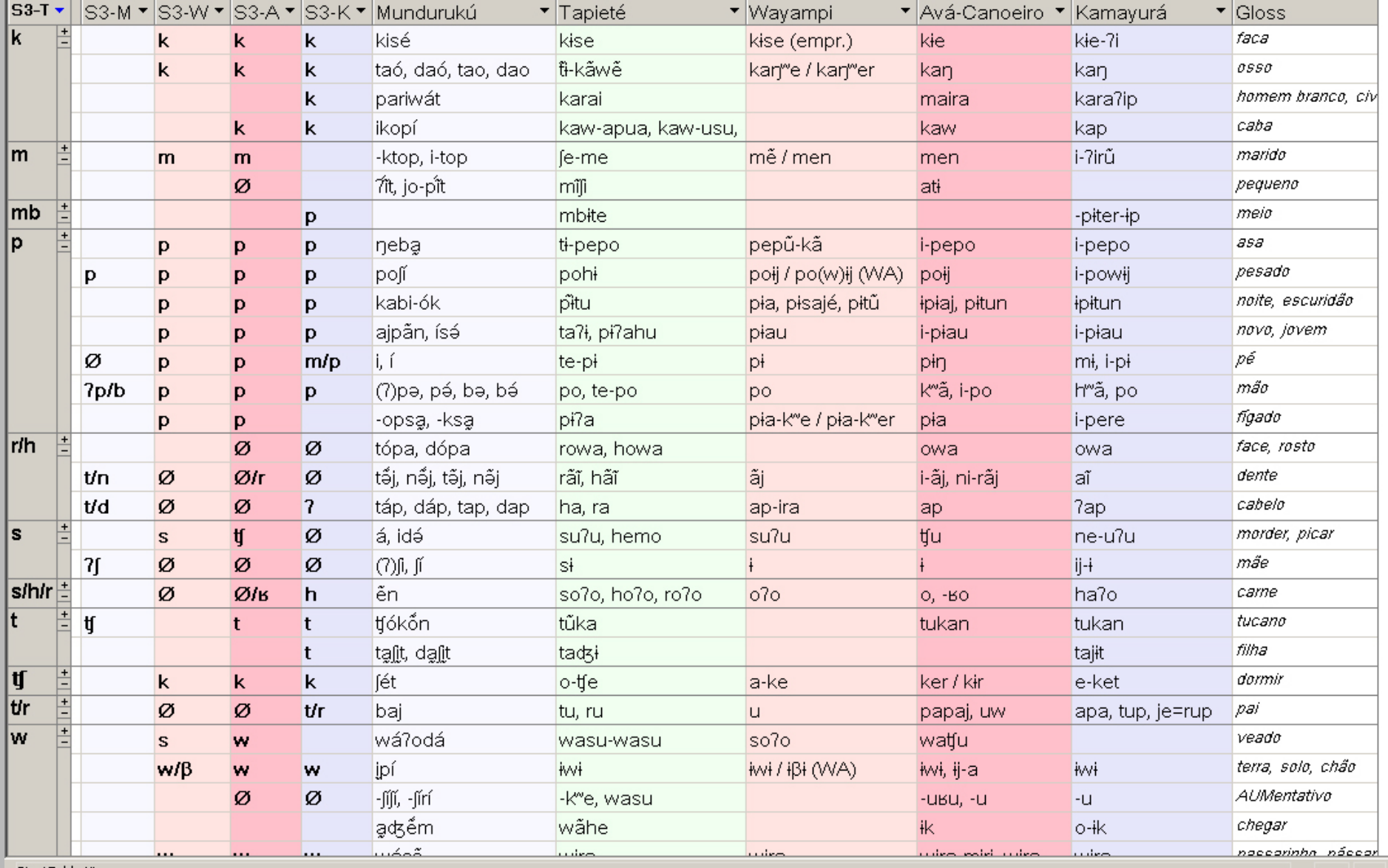

PivotTable View

#### S3-M (Mundurukú) corresponding with the other four languages:

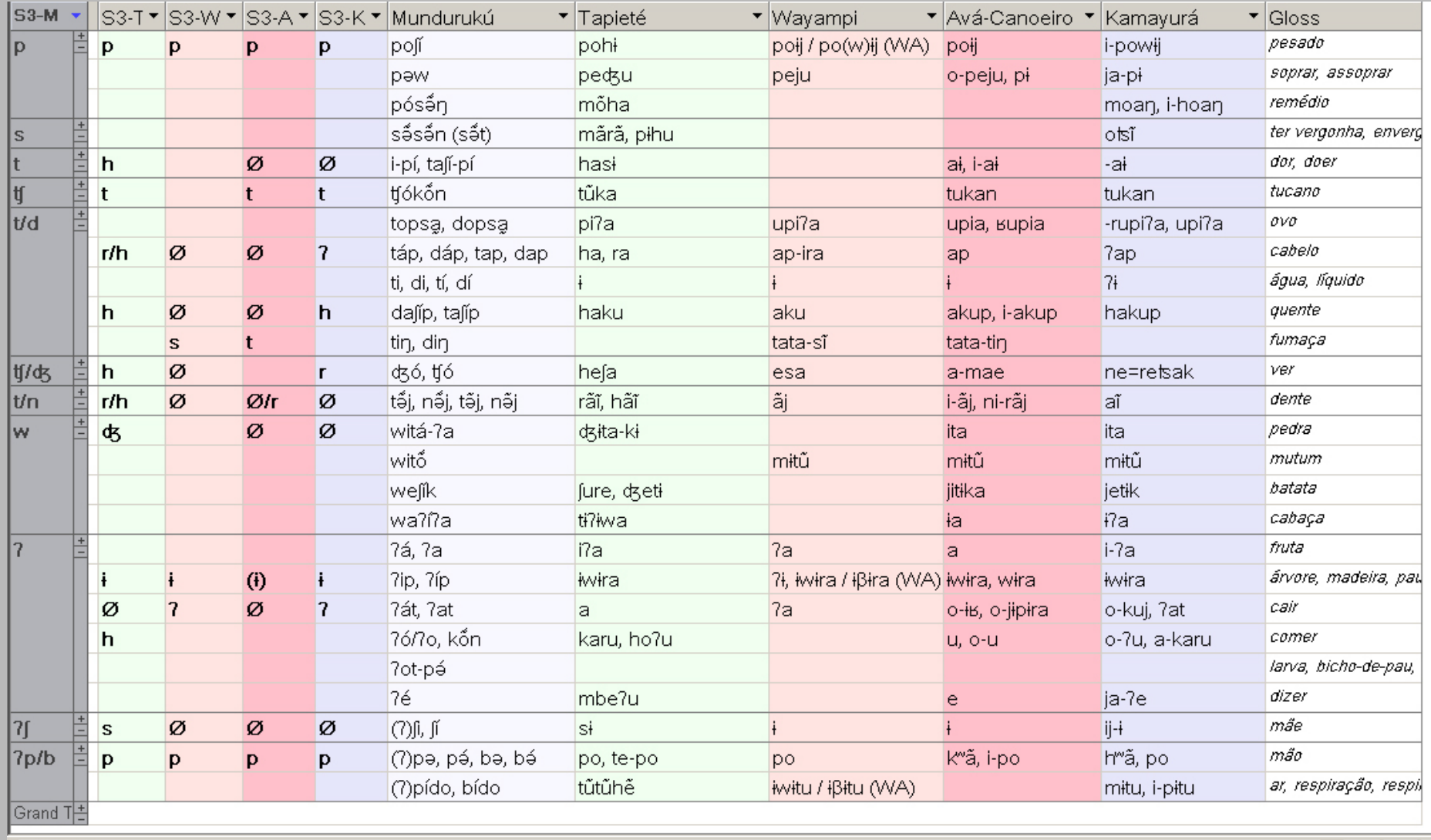

PivotTable View

#### S3-W (Wayampi) corresponding with the other four languages:

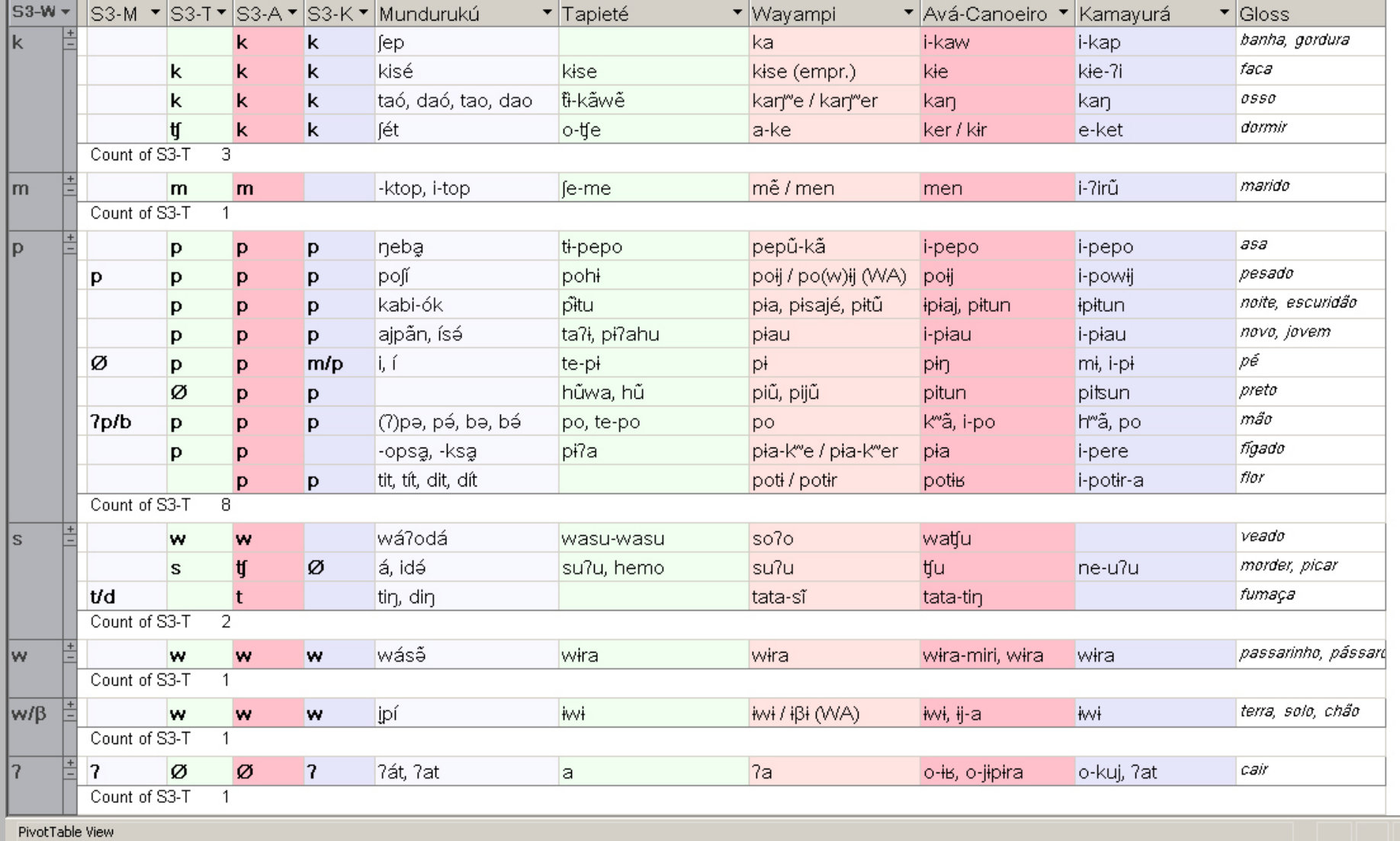

#### S3-A (Avá-Canoeiro) corresponding with the other four languages:

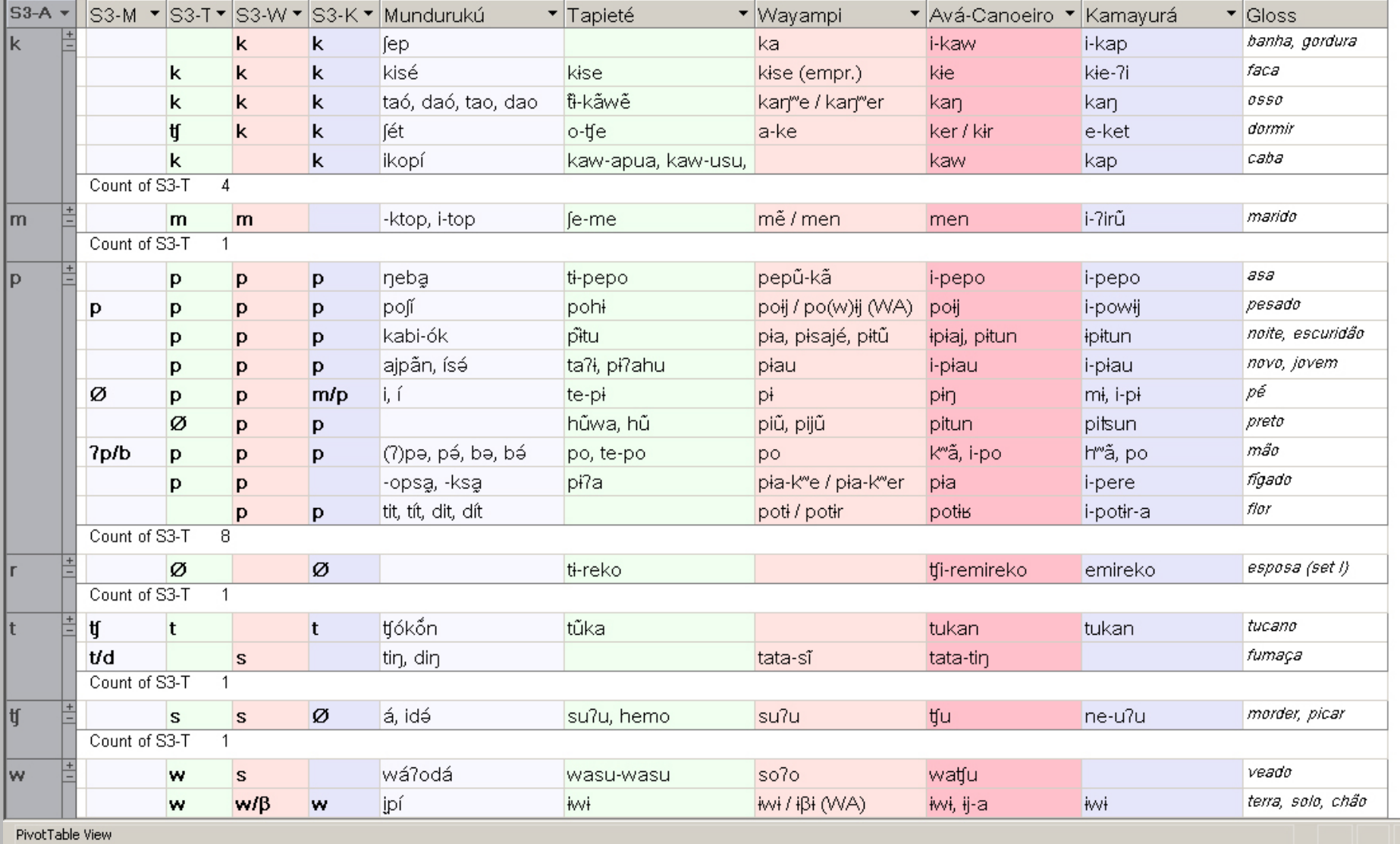

#### S3-K (Kamayurá) corresponding with the other four languages:

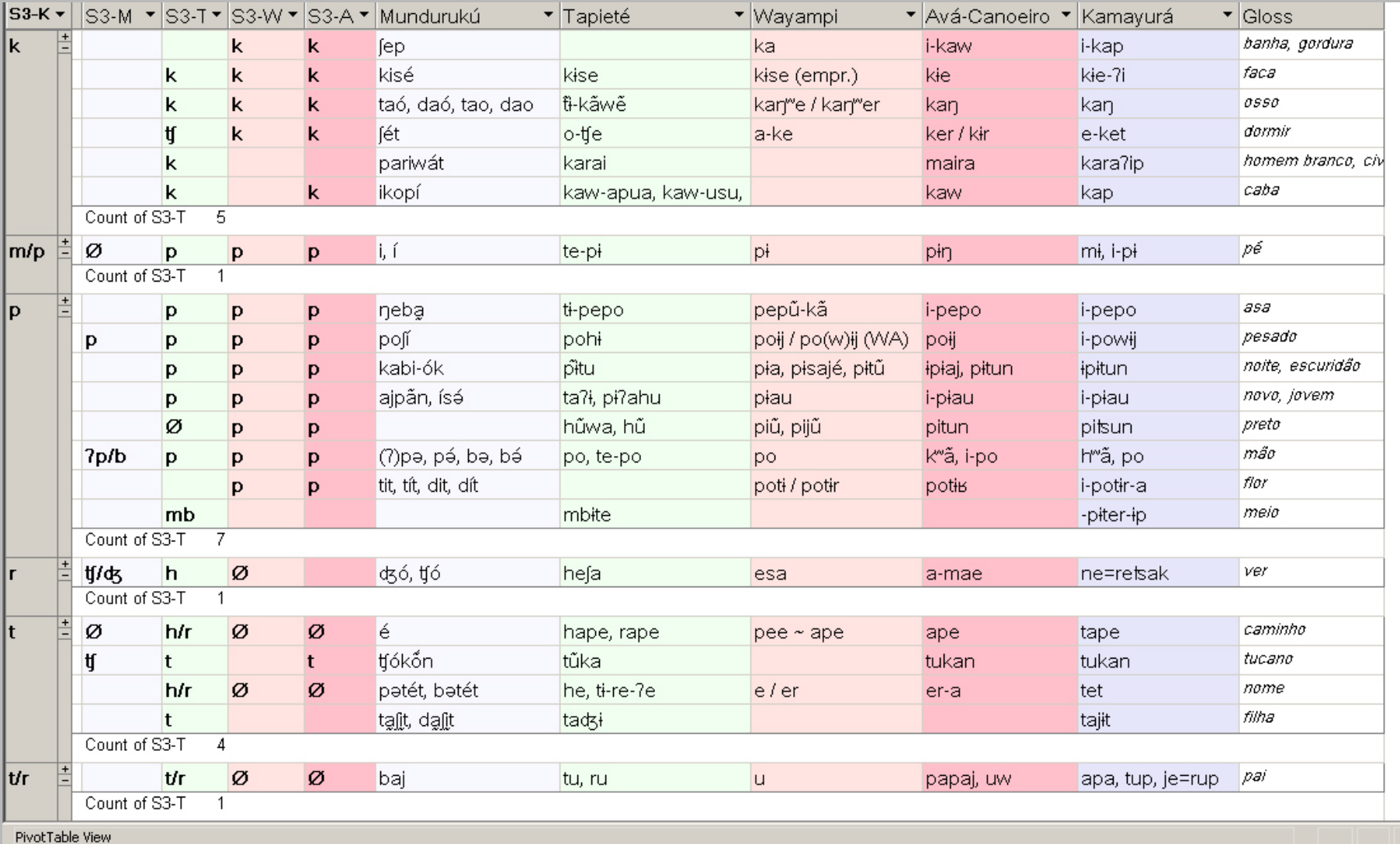

These correspondences can be pivot charted: S3-T (Tapieté) corresponding with the other four languages, along with their counts:

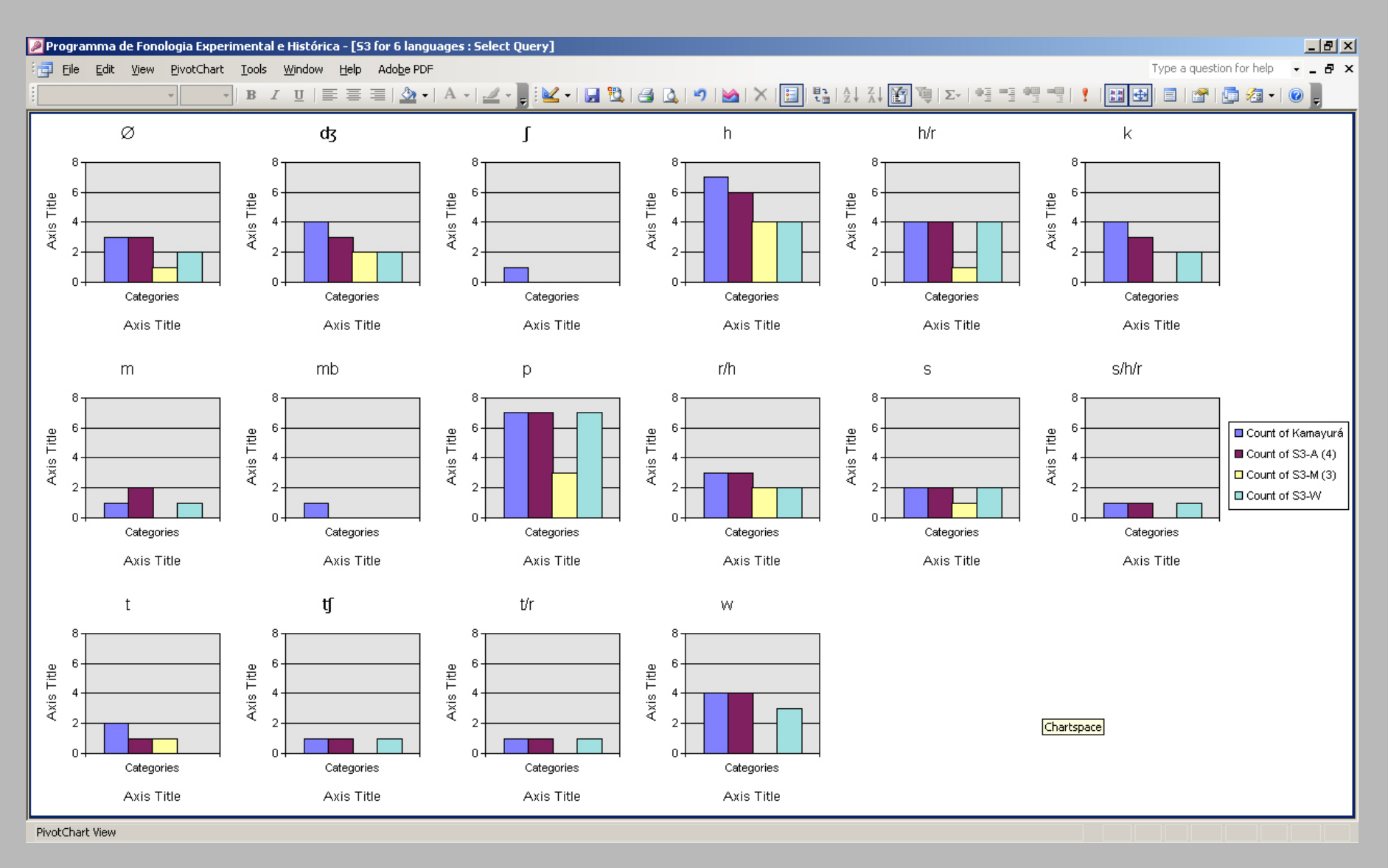

#### CV correspondences across all of the languages can be achieved: S3-M and S4- M is sorts all potential correspondences in the other four languages:

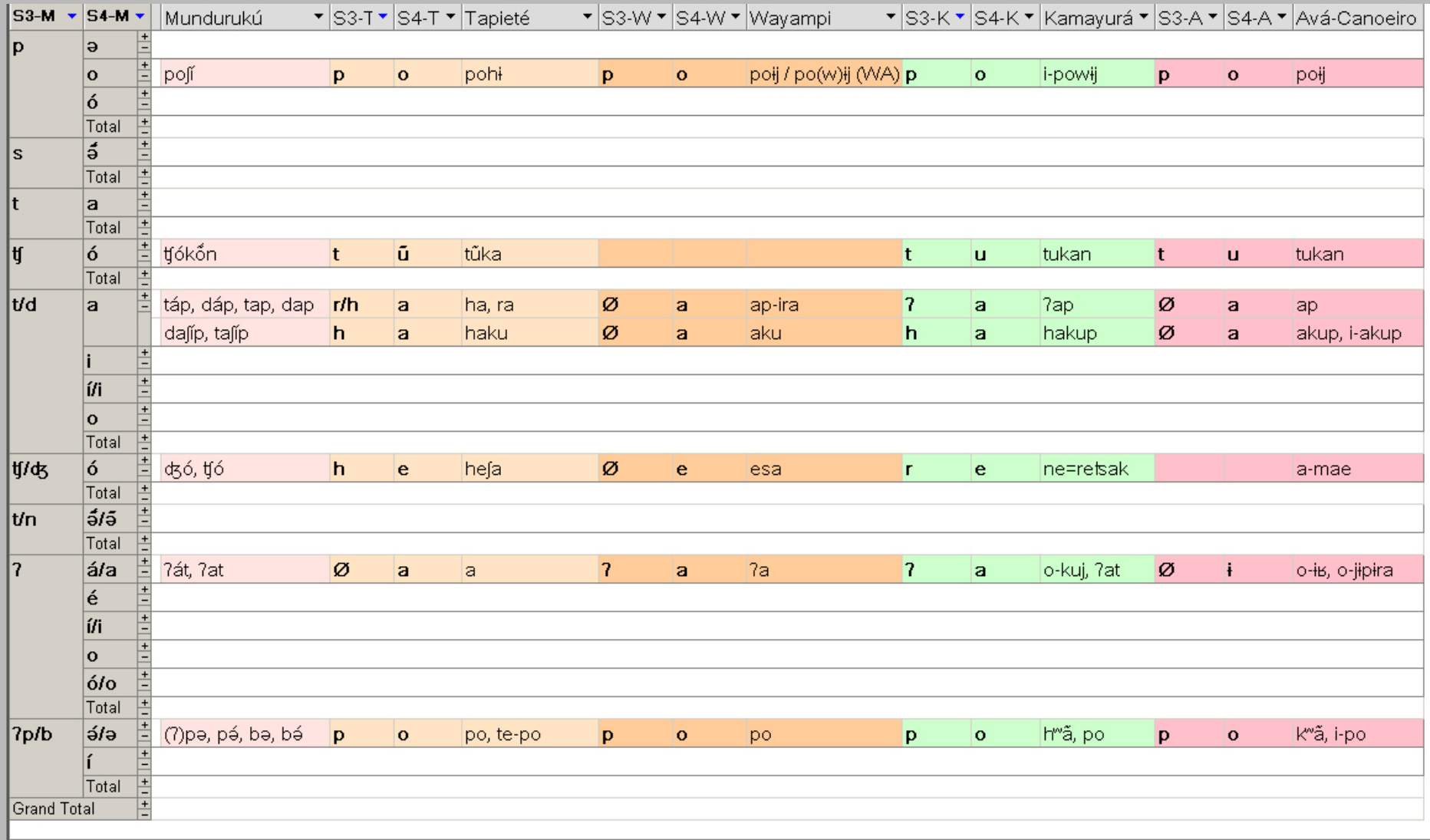

PivotTable View

### IV. Approaching phonemic reconstruction

- With this methodology, we have a set of useful tools that are particularly applicable to tracking sound changes.
- Once the analyst works out a phonemic reconstruction based on the results obtained from the methods demonstrated above, they can be entered in their own proto-language data entry form.

### **Proto-language Data Entry Form:**

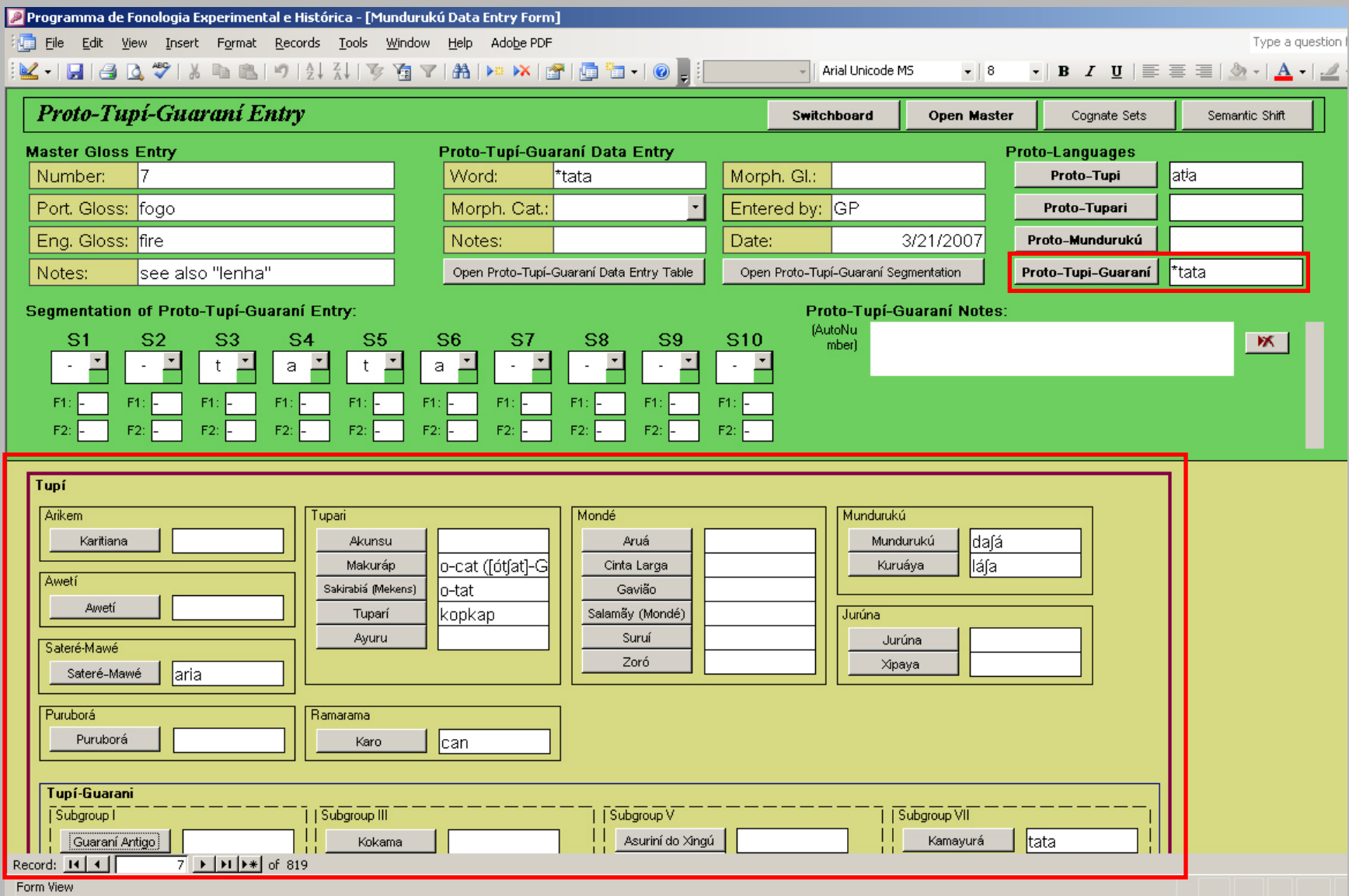

A pivot table and chart can be constructed in the same way as shown above:

We can track the progress of our reconstruction, and check the language internal distribution of the (proto -) segments which will aid in preventing possible cases of skewed occurrences.

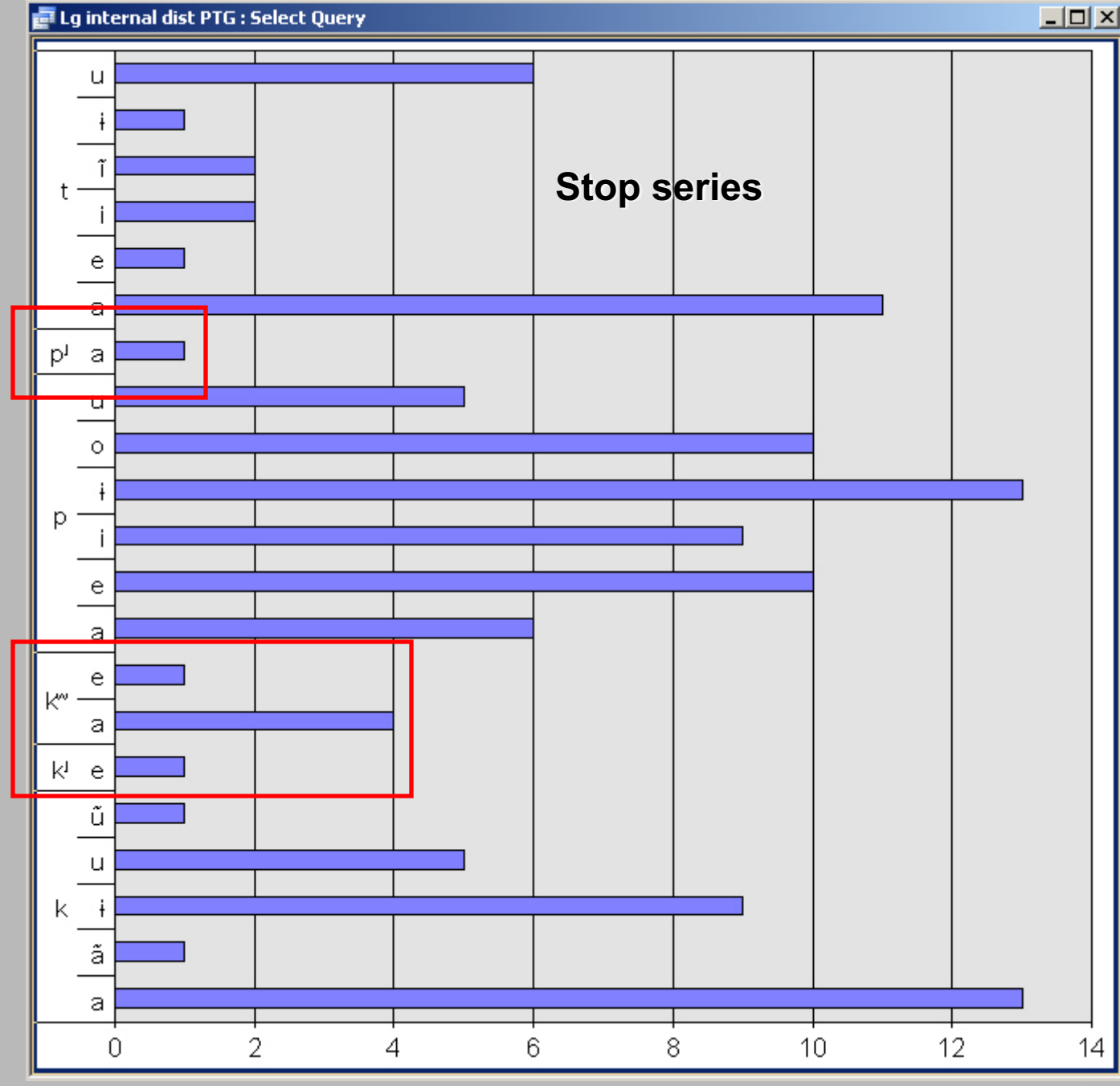

## V. An experiment: Features

- Each segment has two fields associated with it (F1 and F2) that can store any type of feature the user finds relevant.
- This has been used to generate syllable templates and track the distribution of nasality.

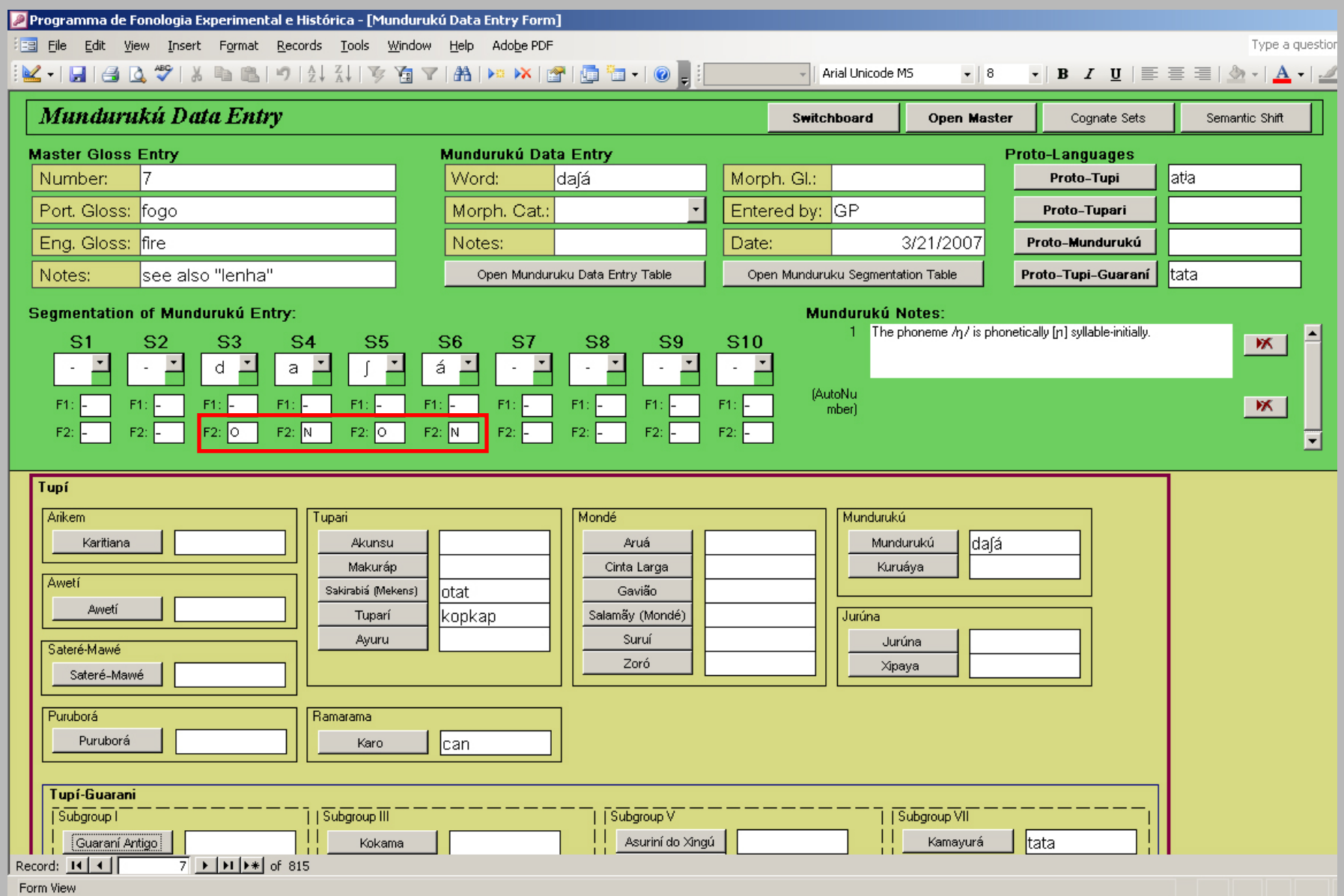

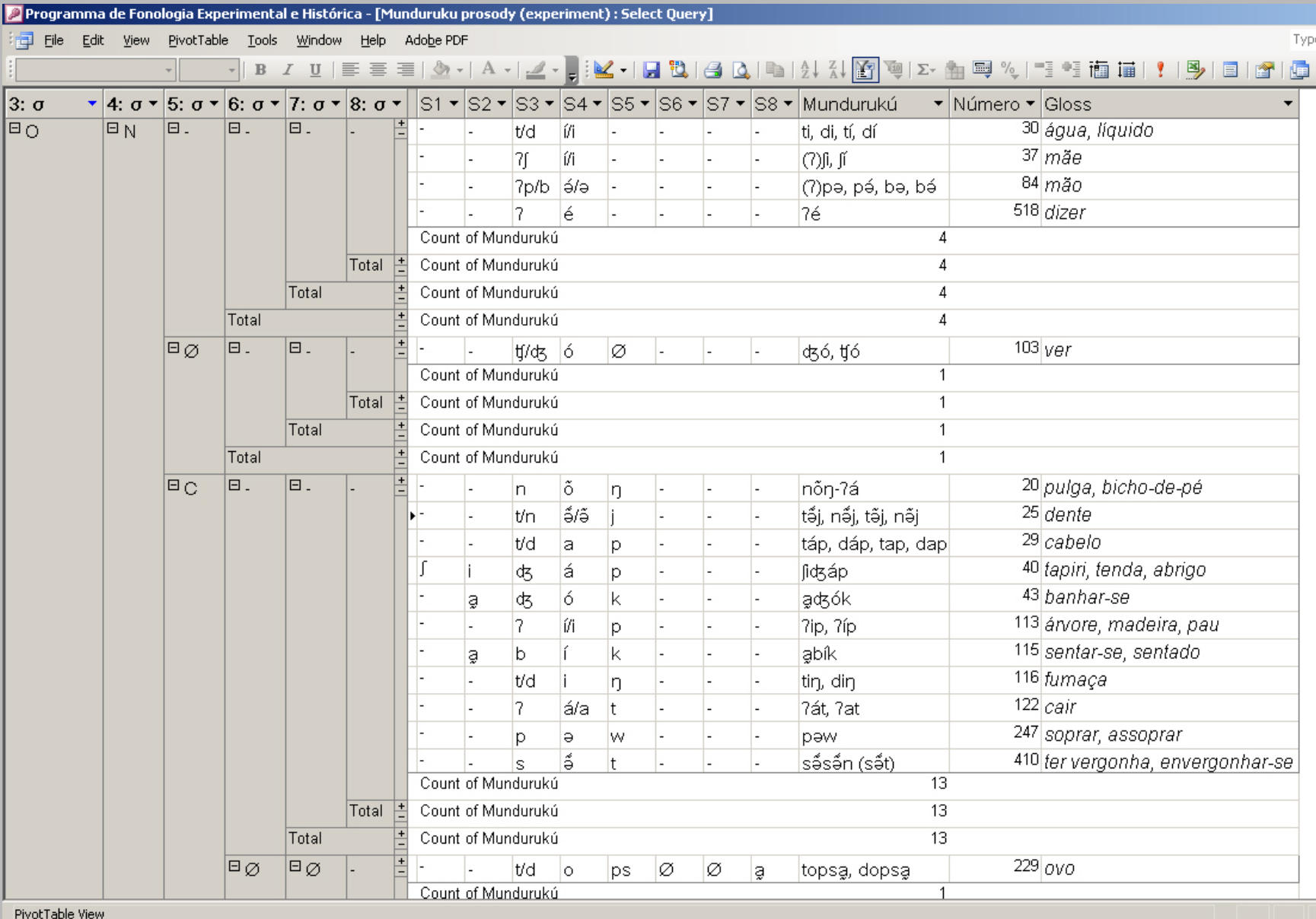

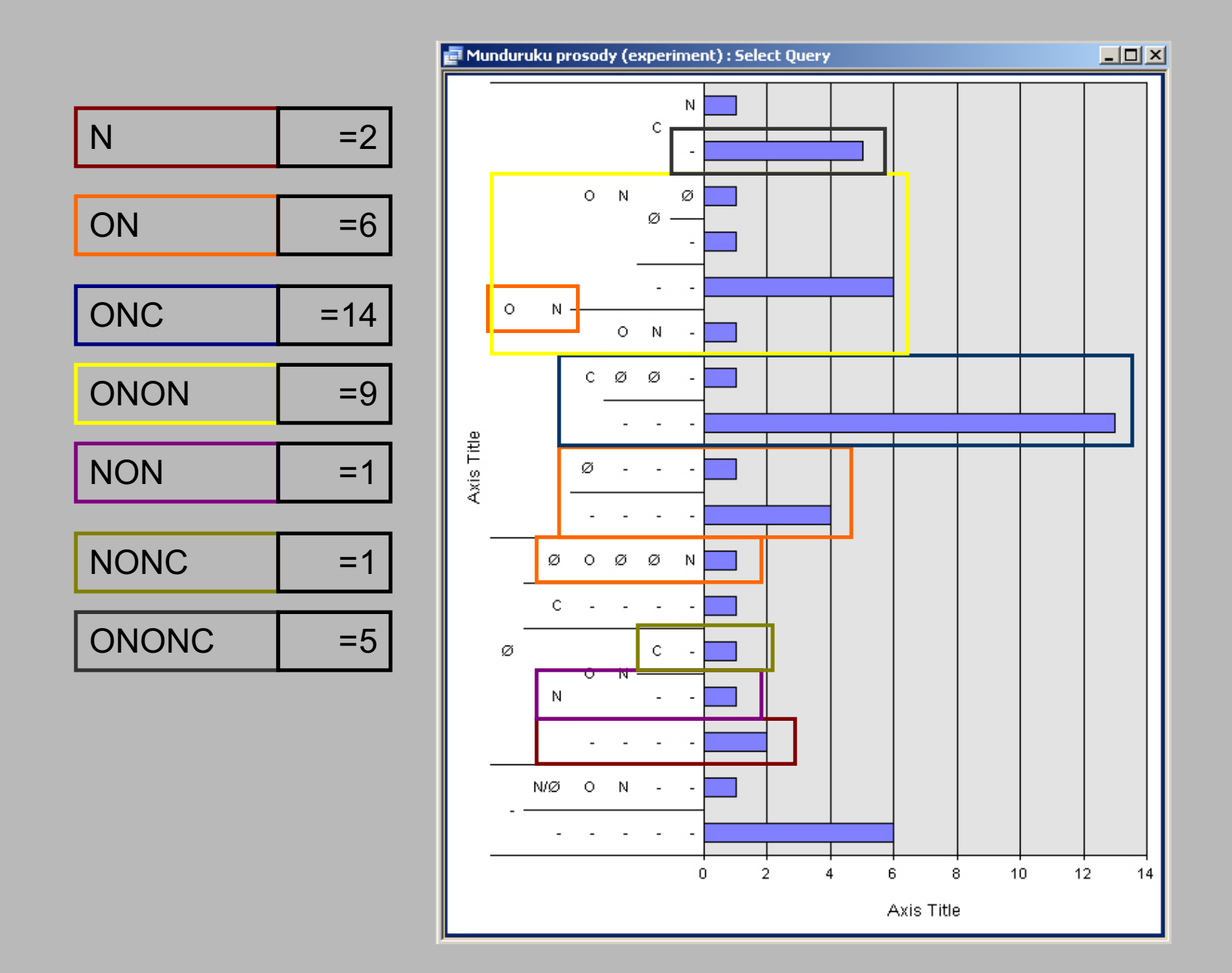

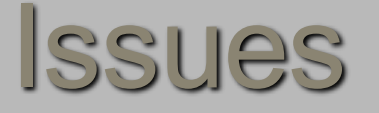

- Difficult to track the overall distribution of segments. For example, to check the distribution or environment of all the vowels in a language, there is at present to straightforward way to collect all of the vowels across any and all Segment fields.
- Sometimes querying an environment is necessary (i.e. Boolean): it is tedious to find all the occurrences of, for example, CVC, or anything more specific.
- Some management/stability/memory issues.
- Sometimes difficult to interpret results.
- § Although all of the language data itself is stored in text files to preserve its declarative format, MS Access itself is not cheap.

### Conclusion

- § BDEC-T presents a practical methodology that is easily and quickly implementable, and that makes use of a function that many people already have with their database or spreadsheet.
- **i. Efficient:** data analysis is quick pivot table and chart queries can be stored and easily printed.
- **ii. Precise:** the user ultimately has control over the correspondences through the segmentation interface. Potential mergers and splits can be tracked.
- **iii. Functional/Flexible:** any arrangement of Segment columns, features, glosses, words etc. can be related simultaneously across any number of languages.
- **iv. Expandable:** new features can be added or old ones rearranged to suit evolving needs. Can be mounted on the internet and accommodate several different users.

### Thank you!

Tyler Peterson **tylerrp@interchange.ubc.ca**

Gessiane Picanço **picanco.g@hotmail.com**